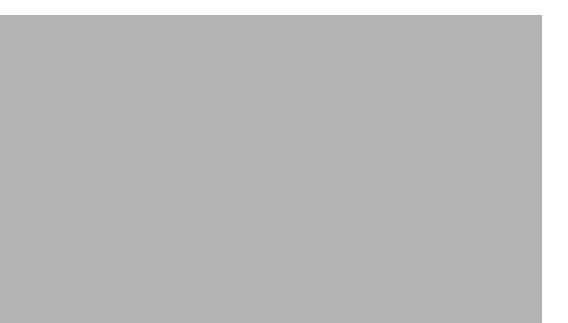

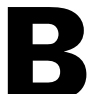

# **APPENDIX B**

# 危険な環境での設置

この章では、スイッチを設置し、電源投入時セルフ テスト(POST)を評価して、危険な環境で他のデ バイスにスイッチを接続する例を説明します。

この章の内容は次のとおりです。次の順番で手順を進めてください。

- **•** [「設置の準備」\(](#page-0-0)P.B-1)
- **•** [「スイッチへのモジュールの追加」\(](#page-7-0)P.B-8)
- **•** 「コンパクト フラッシュ メモリ [カードの取り付けまたは取り外し」\(](#page-12-0)P.B-13)
- **•** [「スイッチ動作の確認」\(](#page-13-0)P.B-14)
- **•** [「スイッチの設置」\(](#page-25-0)P.B-26)
- **•** [「電源およびアラーム回線の接続」\(](#page-35-0)P.B-36)
- **•** [「宛先ポートの接続」\(](#page-40-0)P.B-41)
- **•** 「パワー [コンバータへのスイッチの接続」\(](#page-48-0)P.B-49)
- **•** [「次の作業」\(](#page-58-0)P.B-59)

# <span id="page-0-0"></span>設置の準備

ここでは、次の情報について説明します。

- **•** [「警告」\(](#page-1-0)P.B-2)
- **•** [「設置に関する注意事項」\(](#page-4-0)P.B-5)
- **•** [「梱包内容の確認」\(](#page-6-0)P.B-7)

<span id="page-1-0"></span>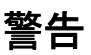

これらの警告は、『Regulatory Compliance and Safety Information Guide』で複数の言語に翻訳されて います。

A

警告 電力系統に接続された装置で作業する場合は、事前に、指輪、ネックレス、腕時計などの装身具を外 してください。金属は電源やアースに接触すると、過熱して重度のやけどを引き起こしたり、金属類 が端子に焼き付いたりすることがあります。ステートメント 43

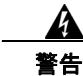

 $\mathbf{\Lambda}$ 

 $\mathbf{\Lambda}$ 

警告 雷の発生中は、システム上での作業やケーブルの抜き差しを行わないでください。ステートメント 1001

警告 次の作業を行う前に、**DC** 回路に電気が流れていないことを確認します。ステートメント 1003

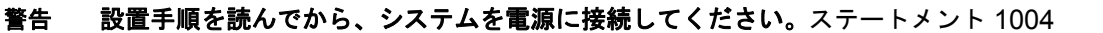

A

警告 この装置は、立ち入りが制限された場所への設置が想定されています。立ち入りが制限された場所と は、特殊な工具、錠と鍵、またはその他のセキュリティ手段を使用しなければ入れない場所を意味し ます。ステートメント 1017

 $\mathbf{A}$ 

警告 この装置は、アースさせる必要があります。絶対にアース導体を破損させたり、アース線が正しく取 り付けられていない装置を稼働させたりしないでください。アースが適切かどうかがはっきりしない 場合には、電気検査機関または電気技術者に確認してください。ステートメント 1024

A

警告 この装置には複数の電源装置接続が存在する場合があります。すべての接続を取り外し、装置の電源 を遮断する必要があります。ステートメント 1028

A

警告 この装置の設置、交換、または保守は、訓練を受けた相応の資格のある人が行ってください。ステー トメント 1030

 $\mathbf{A}$ 

警告 本製品の最終処分は、各国のすべての法律および規制に従って行ってください。ステートメント 1040

 $\mathbf{\Lambda}$ 

警告 装置が設置されている建物の外部に接続する場合は、認定された回線保護機能内蔵のネットワーク終 端装置を介してポートを接続してください。 ステートメント 1044

 $\mathbf{A}$ 警告 スイッチの過熱を防止するために、周囲温度が推奨されている最高温度の **140** °**F**(**60** °**C**)を超える 環境では使用しないでください。 ステートメント 1047 A 警告 装置は地域および国の電気規則に従って設置する必要があります。ステートメント 1074 A 警告 通気の妨げにならないように、通気口の周囲に少なくとも次の隙間を確保してください。 **4.13** インチ (**105 mm**)ステートメント 1076 ▲ 警告 電源が入った状態で電源およびリレー コネクタを接続または切断すると、電気アークが発生する可能 性があります。これは、危険な場所での設置中に爆発を引き起こす原因になる可能性があります。ス イッチおよびアラーム回路に電力が供給されていないことを確認してください。電源が誤ってオンに ならないようにし、そのエリアが危険でないことを確認してから、作業を進めてください。 電源およびリレー コネクタの非脱落型ネジをしっかり締めなければ、コネクタが誤って外れたとき に、電気アークが発生する可能性があります。ステートメント 1058  $\boldsymbol{\mathbf{\varLambda}}$ 警告 スイッチを危険な場所に設置する場合は、**DC** 電源がスイッチ付近にない場合があります。次の作業 を行う前に、**DC** 回路に電気が流れていないことと、誤って電源がオンにならないことを確認したり、 そのエリアが危険でないことを確認してから、作業を進めてください。ステートメント 1059 A 警告 この装置は、「オープン タイプ」装置として提供されます。想定される環境条件に対応し、稼働中の 部品の取り扱いによる怪我を防止できるように設計されたラック内に取り付ける必要があります。 ラックの内部には、工具を使わないとアクセスできないようにする必要があります。 ラックは、**IP 54** または **NEMA type 4** の最小限のラック定格標準を満たしている必要があります。 ステートメント 1063 A 警告 スイッチまたはネットワーク上の装置に電源が入った状態でコンソール ケーブルを接続したり、切断 したりすると、電気アークが発生する可能性があります。これは、危険な場所への設置中に爆発を引 き起こす原因となります。電源が入っていないか、またはそのエリアが危険でないことを確認してか ら、作業を進めてください。 スイッチの動作を確認するには、設置前に危険ではない場所で **POST** を実施してください。ステート メント 1065  $\boldsymbol{A}$ 警告 ラック外部の周囲温度より **86** °**F**(**30** °**C**)高い状態に適したツイスト ペア導線を使用してください。 ステートメント 1067

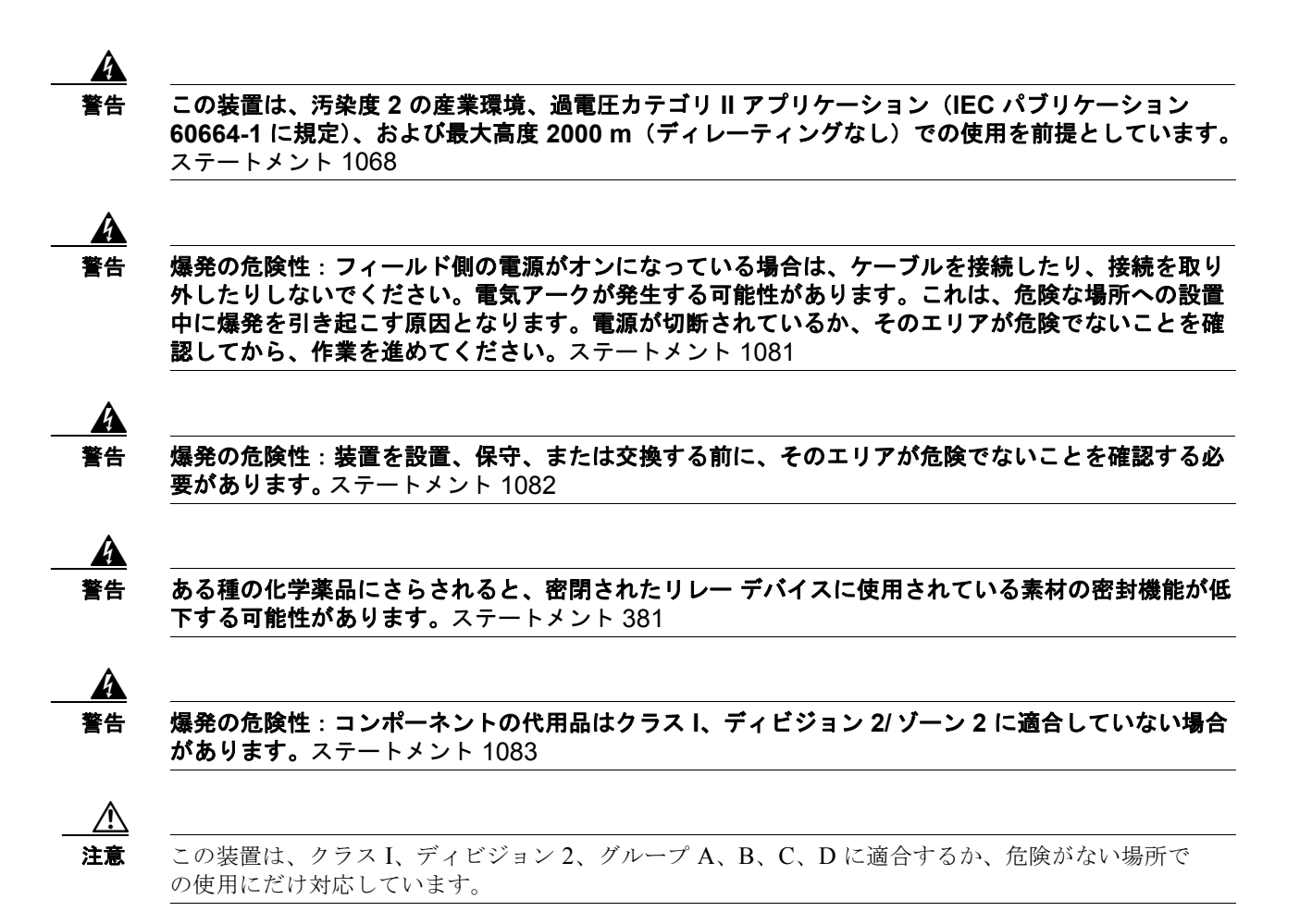

# **North American Hazardous Location Approval**

The following information applies when operating this equipment in hazardous locations:

**English: Products marked "Class I, Div 2, GP A, B, C, D" are suitable for use in Class I Division 2 Groups A, B, C, D, Hazardous Locations and nonhazardous locations only. Each product is supplied with markings on the rating nameplate indicating the hazardous location temperature code. When combining products within a system, the most adverse temperature code (lowest "T" number) may be used to help determine the overall temperature code of the system. Combinations of equipment in your system are subject to investigation by the local Authority Having Jurisdiction at the time of installation.**

**Français: Informations sur l'utilisation de cet équipement en environnements dangereux:**

**Les produits marqués "Class I, Div 2, GP A, B, C, D" ne conviennent qu'à une utilisation en environnements de Classe I Division 2 Groupes A, B, C, D dangereux et non dangereux. Chaque produit est livré avec des marquages sur sa plaque d'identification qui indiquent le code de température pour les environnements dangereux. Lorsque plusieurs produits sont combinés dans un système, le code de température le plus défavorable (code de température le plus faible) peut être utilisé pour déterminer le code de température global du système. Les combinaisons d'équipements dans le système sont sujettes à inspection par les autorités locales qualifiées au moment de l'installation.**

## **EMC Environmental Conditions for Products Installed in the European Union**

This section applies to products to be installed in the European Union.

The equipment is intended to operate under the following environmental conditions with respect to EMC:

- **•** A separate defined location under the user's control.
- **•** Earthing and bonding shall meet the requirements of ETS 300 253 or CCITT K27.
- **•** AC-power distribution shall be one of the following types, where applicable: TN-S and TN-C as defined in IEC 364-3.

In addition, if equipment is operated in a domestic environment, interference could occur.

### <span id="page-4-0"></span>設置に関する注意事項

スイッチの設置場所を決める際は、次の注意事項に従ってください。

### 環境およびラックに関する注意事項

設置作業を行う前に、次の環境およびラックの注意事項を参照してください。

**•** この装置は、汚染度 2 の産業環境、過電圧カテゴリ II アプリケーション(IEC パブリケーション 60664-1 に規定)、および最大高度 9842 フィート (3 km) (ディレーティングなし)での使用を前 提としています。

- **•** この装置は、IEC/CISPR パブリケーション 11 に従い、グループ 1、クラス A の工業設備と見なさ れます。適切な予防策を施さないと、伝導妨害や放射妨害により、別の環境での電磁適合性の確保 が困難になる可能性があります。
- **•** この装置は、「オープンタイプ」装置として提供されます。想定される環境条件に対応し、稼働中 の部品の取り扱いによる怪我を防止できるように設計されたラック内に取り付ける必要がありま す。ラックには引火を防止または最小限にくい止めるための十分な難燃性がある必要があります。 非金属製ラックの場合は、難燃定格 5VA、V2、V1、V0(または同等)に準拠している必要があ ります。ラックの内部には、工具を使わないとアクセスできないようにする必要があります。この マニュアルの後の項には、特定の製品の安全性に関する認定規格に適合するために必要な特定の ラック タイプの定格に関する情報が含まれています。
- **•** 装置は、少なくとも EN60529 に定義されている IP54、および IEC 60664-1 に定義されている汚染 レベル 2 の適切な定格ラックに取り付けられ、定格電力と環境評価内で使用される必要がありま す。
- **•** 機器の内部および機器の外部の両方でプロビジョニングを行い、定格電圧が一時障害によって 40 パーセントを超過しないようする必要があります。

### その他のガイドライン

以下は設置に関するその他のガイドラインです

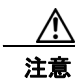

注意 シスコ機器を扱う際には、必ず静電気防止対策を行ってください。設置およびメンテナンスの担当 者は、スイッチの静電破壊のリスクを回避するために、アース ストラップを使用して適切にアース する必要があります。

基板上のコネクタまたはピンに触れないように注意してください。スイッチ内部の回路コンポーネ ントに触れないように注意してください。装置を使用しないときは、静電気防止策が講じられた適 切な梱包で装置を保管してください。

- **•** すべてのコネクタとキャップがしっかり固定されていることを確認し、漏れがないように接続が適 切に密閉され、IP ラック タイプの要件が満たされるようにします。
- **•** 安全に関連するプログラム可能な電子システム(PES)のアプリケーション担当者は、システムの アプリケーションの安全要件に留意し、システムを使用するためのトレーニングを受ける必要があ ります。
- **•** この製品は、DIN レールを介してシャーシ アースにアースされます。適切なアースを確実に行う ために、亜鉛メッキした黄色クロメート鋼 DIN レールを使用してください。腐食あるいは酸化す る可能性があるか、または伝導性が劣る他の DIN レール素材(アルミニウム、プラスチックなど) を使用すると、アースが不十分なものになったり、一時的に機能しなくなったりすることがありま す。取り付け面に DIN レールを約 7.8 インチ (200 mm) 間隔で固定し、終端アンカーを適切に使 用します。

スイッチの設置場所を決める際は、次の注意事項に従ってください。

- **•** スイッチを設置する前に、まず電源を入れて POST を実行し、スイッチが動作可能であることを確 認します[。「スイッチ動作の確認」\(](#page-13-1)P.2-11)の手順を実行します。
- **•** 10/100 ポートおよび 10/100/1000 ポートの場合、スイッチから接続先装置までの最大ケーブル長 は 328 フィート (100 m) です。
- **•** 100BASE-FX 光ファイバ ポートの場合、スイッチから接続デバイスまでの最大ケーブル長は 6562 フィート(2 km)です。
- **•** 動作環境が付録 A「技術仕様」に記載されている範囲内に該当している。
- **•** 前面パネルおよび背面パネルに対しては、次の条件を満たすようにスペースを確保してください。 **–** 前面パネルの LED が見やすいこと。
	- **–** ポートに無理なくケーブルを接続できること。
	- **–** 前面パネルの DC 電源およびリレー コネクタが、DC 電源に接続可能な距離にあること。
- **•** スイッチの周囲や通気口のエアーフローが妨げられないこと。スイッチの過熱を防止するには、少 なくとも次のスペースを設ける必要があります。
	- **–** 上下:4.13 インチ (105 mm)
	- **–** 露出面(モジュールに接続されていない側):3.54 インチ (90 mm)
	- **–** 前面:2.56 インチ (65 mm)
- **•** 装置周辺の温度が 140 °F(60 °C)を超えないこと。

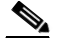

(注) スイッチを産業用ラックに設置すると、ラック内の温度はラック外の室温よりも高くなり ます。

ラック内の温度は、スイッチの最大温度である 140 °F(60 °C)を超えないようにする必要 があります。

- **•** ケーブルがラジオ、電源コード、蛍光灯などの電気ノイズ源から離れていること。
- **•** 装置がクラス 2 DC 電源だけに接続されていること。

### <span id="page-6-0"></span>梱包内容の確認

梱包用の箱から製品を慎重に取り出し、製品および付属品に損傷がないか確認してください。欠落また は破損している製品がある場合には、シスコの担当者か購入された代理店に連絡してください。梱包資 材をすべて箱に戻して保管しておきます。

スイッチには、次の付属品が付いています。

- **•** 次のマニュアルが収録された Documentation CD-ROM
	- **–** 『*Cisco IE 3000 Switch Getting Started Guide*』(英語、ドイツ語、フランス語、スペイン語、イ タリア語、日本語、および中国語(簡体字))
	- **–** 『*Regulatory Compliance and Safety Information for the Cisco IE 3000 Switch*』
- **•** 『*Regulatory Compliance and Safety Information for the Cisco IE 3000 Switch*』(ドイツ語に翻訳さ れた安全上の警告)
- **•** 2 つの電源およびリレー コネクタ
- **•** RJ-45/DB-9 コンソール ポート アダプタ ケーブル

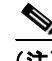

(注) スイッチ機能を接地するには、リング端子ラグが必要です(Thomas & Bett 製、部品番号 RC10-14、 または同等の製品)。

端末をスイッチのコンソール ポートに接続する場合は、RJ-45/DB-25 メス DTE アダプタが必要です。 このアダプタが付属しているキット(部品番号 ACS-DSBUASYN=)をご注文ください。 シスコから 4 つの予備のラッチ(DINCLP-IE3000=)が入ったキットを注文できます。

**OL-13017-01-J**

マルチモード(MM)接続では、デュアル LC コネクタを使用して、ターゲット デバイス上のポートに 100BASE-FX ポートを接続できます。

# <span id="page-7-0"></span>スイッチへのモジュールの追加

Cisco IE 3000-4TC または Cisco IE 3000-8TC スイッチは、それぞれ 4 個または 8 個のファスト イー サネット ポートを持つスタンドアロン デバイスとして個別に動作できます。Cisco IEM-3000-8TM お よび Cisco IEM-3000-8FM 拡張モジュールを追加して、ファスト イーサネット ポートの数を 8 個また は 16 個分増やすことができます。スイッチと拡張モジュールの組み合わせによっては、最大 24 個の ファスト イーサネット ポートを使用できます。

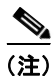

(注) 拡張モジュールはスタンドアロン デバイスとしては機能できません。

### 拡張モジュールの設定

ポート数を増やすには、スイッチに 1 つまたは 2 つの拡張モジュールを追加します。1 つのモジュール のみを取り付ける場合、Cisco IEM-3000-8TM または Cisco IEM-3000-8FM のいずれかにすることが できます。2 つのモジュールを取り付ける場合、最初のモジュールは Cisco IEM-3000-8TM にする必 要があり、2 番目のモジュールは Cisco IEM-3000-8TM または Cisco IEM-3000-8FM のいずれかにす ることができます。2 つの Cisco IEM-3000-8FM 拡張モジュールを追加することはできません。

表 [B-1](#page-8-0) には、スイッチと拡張モジュールを使用したポートの組み合わせが示されています

| ポート タイプ        |              | スイッチと拡張モジュールの組み合わせ                                                           |  |  |
|----------------|--------------|------------------------------------------------------------------------------|--|--|
| 10/100FE       | <b>100FX</b> | <b>Cisco IE-3000-4TC</b>                                                     |  |  |
| 4              |              | 1 $\odot$ C Cisco IE-3000-4TC                                                |  |  |
| 8              |              | 1 $\odot$ C Cisco IE-3000-8TC                                                |  |  |
| $\overline{4}$ | 8            | 1つの Cisco IE-3000-4TC および1つの Cisco IEM-3000-8FM                              |  |  |
| 12             |              | 1 つの Cisco IE-3000-4TC および 1 つの Cisco IEM-3000-8TM                           |  |  |
| 8              | 8            | 1 つの Cisco IE-3000-8TC および 1 つの Cisco IEM-3000-8FM                           |  |  |
| 16             |              | 1つの Cisco IE-3000-8TC および1つの Cisco IEM-3000-8TM                              |  |  |
| 12             | 8            | 1つの Cisco IE-3000-4TC および1つの Cisco IEM-3000-8TM および1つの<br>Cisco IEM-3000-8FM |  |  |
| 20             |              | 1 つの Cisco IE-3000-4TC および 2 つの Cisco IEM-3000-8TM                           |  |  |
| 16             | 8            | 1つの Cisco IE-3000-8TC および1つの Cisco IEM-3000-8TM および1つの<br>Cisco IEM-3000-8FM |  |  |
| 24             |              | 1 つの Cisco IE-3000-8TC および 2 つの Cisco IEM-3000-8TM                           |  |  |

<span id="page-8-0"></span>表 **B-1** スイッチと拡張モジュールの例

図 [B-1](#page-9-0) には、Cisco IE 3000-4TC のスイッチと拡張モジュールの組み合わせ例が示されています。 図 [B-1](#page-9-0) の設定例では Cisco IE-3000-4TC スイッチが示されていますが、拡張モジュールの同じ組み合 わせを Cisco IE-3000-8TC スイッチで使用することができます。

#### <span id="page-9-0"></span>図 **B-1** 拡張モジュールの組み合わせ例

- **1** Cisco IEM-3000-8TM および Cisco IEM-3000-8FM 拡張モジュールを備えた Cisco IE-3000-4TC スイッチ (12個の FE と 8 個の FX ポート)
- **2** 1 個の Cisco IEM-3000-8FM 拡張モジュールを備えた Cisco IE-3000-4TC スイッチ (4 個の FE と 8 個の FX ポート)
- **3** 1 個の Cisco IEM-3000-8TM 拡張モジュールを備えた Cisco IE-3000-4TC スイッチ (12 個の FE ポート)
- **4** 2 個の Cisco IEM-3000-8TM 拡張モジュールを備えた Cisco IE-3000-4TC スイッチ (20 個の FE ポート)

### モジュールの接続

スイッチに拡張モジュールを接続するには、次の手順を実行します。

<span id="page-10-2"></span>ステップ **1** 側面パネルの両側の真ん中をしっかりとつかんで外側に引いて取り外します。必要であれば、ドライバ を使用して側面パネルをこじ開けてください。図 [B-2](#page-10-0) を参照してください。

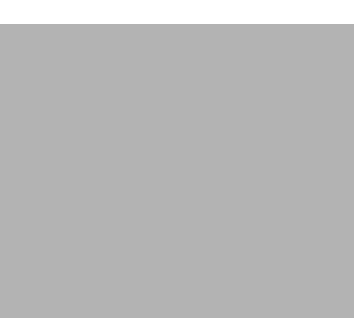

<span id="page-10-0"></span>図 **B-2 Cisco IE 3000-8TC** のスイッチの側面パネルを開く

ステップ **2** スイッチのコネクタから EMI の保護カバーを取り外します。図 [B-3](#page-10-1) を参照してください。

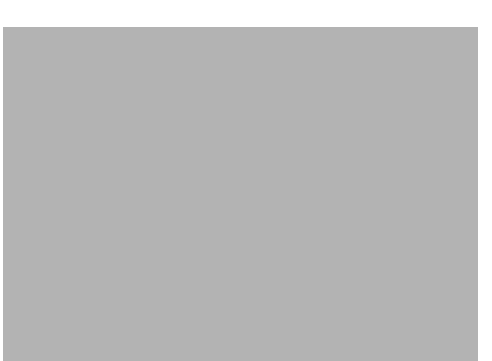

#### <span id="page-10-1"></span>図 **B-3 EMI** カバーの取り外し

ステップ **3** 上部のモジュール ラッチを押し上げます(スイッチとモジュールの最上部)。図 [B-4](#page-11-0) を参照してくださ い。下部のモジュール ラッチを押し下げます(スイッチとモジュールの最下部)。

<span id="page-11-0"></span>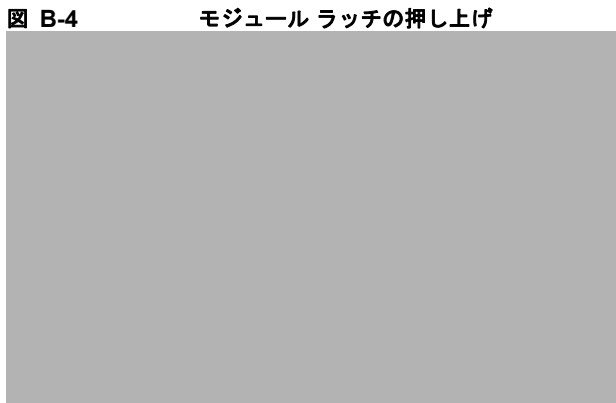

<span id="page-11-1"></span>ステップ **4** スイッチおよびモジュール用のコネクタの位置を合わせ、スイッチとモジュールを一緒にをスライドさ せて接続します。図 [B-5](#page-11-1) を参照してください。

#### 図 **B-5** スイッチとモジュールの接続

<span id="page-11-2"></span>ステップ **5** 上部モジュール ラッチを押し下げ、下部ラッチを押し上げます。図 [B-6](#page-12-1) を参照してください。

<span id="page-12-1"></span>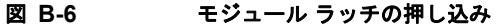

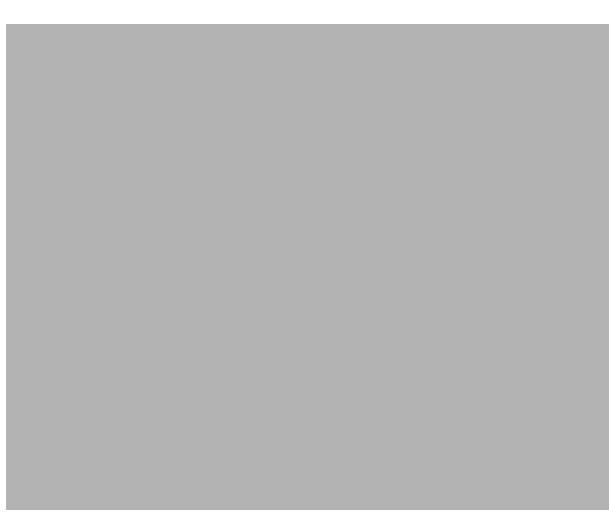

**ステップ 6** (任意)取り付けられた最初のモジュールが Cisco IEM-3000-8TM である場合、別の Cisco IEM-3000-8TM または Cisco IEM-3000-8FM 拡張モジュールを接続できます[。ステップ](#page-10-2) 1 から[ステッ](#page-11-2) [プ](#page-11-2) 5 に従って、モジュールを接続します。

# <span id="page-12-0"></span>コンパクト フラッシュ メモリ カードの取り付けまたは取り 外し

スイッチは Cisco IOS ソフトウェア イメージとスイッチ設定を取り外し可能なフラッシュ メモリ カー ドに保存します。これにより、再設定を行わずにスイッチを交換できます。スイッチは、コンパクト フラッシュ メモリ カードが取り付けられた状態で出荷されます。カードがスイッチの底面にあること を確認します。

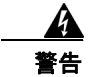

警告 電源がオンになっている場合は、コンパクト フラッシュ カードの抜き差しは行わないでください。電 気アークが発生する可能性があります。これは、危険な場所への設置中に爆発を引き起こす原因とな ります。電源が入っていないか、またはそのエリアが危険でないことを確認してから、作業を進めて ください。ステートメント 379

コンパクト フラッシュ メモリ カードの取り外しまたは交換を行うには、次の手順に従ってください。

ステップ **1** スイッチの底面で、コンパクト フラッシュ メモリ カード スロットを探します。図 [B-7](#page-13-2) を参照してくだ さい。

<span id="page-13-2"></span>図 **B-7** コンパクト フラッシュ メモリ カードのスイッチからの取り外し

- ステップ **2** 必要に応じて、カードを取り付けたり、取り外したりします。
	- **•** カードを取り外すには、カードの上部を持ち、引き出します。それを静電気防止用袋に入れて、静 電放電から保護します。
	- **•** カードを取り付けるには、スロットにスライドさせ、しっかりと押し込みます。カードには誤って 挿入しないための切り欠きが付いています。

# <span id="page-13-1"></span><span id="page-13-0"></span>スイッチ動作の確認

最終的な位置にスイッチを取り付ける前に、スイッチの電源を入れ、スイッチの電源投入時セルフテス ト (POST)にパスすることを確認します。

ここでは、PC または端末をスイッチのコンソール ポートに接続し、スイッチを起動して POST の結果 を確認するために必要な手順について説明します。

- **•** 「コンソール ポートへの PC [または端末の接続」\(](#page-14-0)P.B-15)
- **•** [「スイッチ動作の確認」\(](#page-13-0)P.B-14)

 $\blacksquare$ 

### <span id="page-14-0"></span>コンソール ポートへの **PC** または端末の接続

PC をコンソール ポートに接続するには、付属の RJ-45/DB-9 アダプタ ケーブルを使用します。端末を コンソール ポートに接続する場合は、RJ-45/DB-25 メス DTE アダプタが必要です。このアダプタが付 属しているキット(部品番号 ACS-DSBUASYN=)をご注文ください。コンソール ポートおよびアダ プタのピン割り当てについては、「ケーブルおよびアダプタの仕様」(P.C-4)を参照してください。

PC または端末は、VT100 ターミナル エミュレーションをサポートしている必要があります。ターミ ナル エミュレーション ソフトウェア(通常、HyperTerminal または Procomm Plus などの PC アプリ ケーション)は、POST中に PC または端末とスイッチの間の通信を確立します。

4

警告 スイッチまたはネットワーク上の装置に電源が入った状態でコンソール ケーブルを接続したり、接続 を取り外したりすると、電気アークが発生する可能性があります。これは、危険な場所への設置中に 爆発を引き起こす原因となります。電源が入っていないか、またはそのエリアが危険でないことを確 認してから、作業を進めてください。

スイッチの動作を確認するには、設置前に危険ではない場所で **POST** を実施してください。ステート メント 1065

スイッチに PC または端末を接続する手順は、次のとおりです。

- ステップ **1** ターミナル エミュレーション ソフトウェアがハードウェア フロー制御を使用してスイッチと通信する ように設定されていることを確認します。
- ステップ **2** PC または端末のボー レートおよびデータ フォーマットを、以下に示すコンソール ポートのデフォル ト特性に合わせて設定します。
	- **•** 9600 ボー
	- **•** 8 データビット
	- **•** 1 ストップ ビット
	- **•** パリティなし

スイッチへのアクセスを取得したら、ポートのボー レートを変更できます。詳細については、スイッ チのソフトウェア コンフィギュレーション ガイドを参照してください。

ステップ **3** コンソール ポートにアダプタ ケーブルを差し込みます。図 [B-8](#page-15-0) を参照してください。(ピン割り当てに ついては、「ケーブルおよびアダプタの仕様」(P.C-4)を参照してください)。

- <span id="page-15-0"></span>図 **B-8** コンソール ポートとの接続  $\Box$ <sup>a</sup>ltajn<br>Kisco を要に応じて、端末に適切なアダプタを接続します。<br>
P. で端末エミュレーション ソフトウェアを提載します。<br>
PC で端末エミュレーション ソフトウェアを提載します。<br>
PC で端末エミュレーション ソフトウェアを提載します。<br>
DC 電源 の接続<br>
ここでは、スイッチへの保護アースと DC 電源の機銃に必要な手順について説明します。<br>
・「スイッチのアッス接続」(P.B-17)<br>・「国源およびリレー コネクタのスイッチへの取り付け
- ステップ **4** 必要に応じて、端末に適切なアダプタを接続します。
- ステップ **5** アダプタ ケーブルのもう一方の端を PC または端末アダプタに接続します。
- ステップ **6** PC で端末エミュレーション ソフトウェアを起動します。

### <span id="page-15-1"></span>保護アースと **DC** 電源の接続

ここでは、スイッチへの保護アースと DC 電源の接続に必要な手順について説明します。

- **•** [「スイッチのアース接続」\(](#page-16-0)P.B-17)
- **•** 「DC [電源の配線」\(](#page-18-0)P.B-19)
- **•** 「電源およびリレー [コネクタのスイッチへの取り付け」\(](#page-23-0)P.B-24)

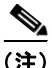

(注) Cisco IE 3000 スイッチはオプションの AC/DC パワー コンバータ (PWR-IE3000-AC) とともに使用 できます。

パワー コンバータをスイッチに接続する方法については、「パワー [コンバータへのスイッチの接続」](#page-48-0) ([P.B-49](#page-48-0))を参照してください。

スイッチのアクセサリ キットで電源およびリレー コネクタを探します。

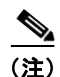

(注) シスコのテクニカル サポートに連絡して、交換用電源およびリレー コネクタ (PWR-IE3000-CNCT=)

次の工具と機器を用意します。

- **•** 最大で 15 インチ ポンド(in-lb)の圧力がかかるラチェット トルク フラットヘッド ドライバ
- **•** リング端子ラグ(Thomas & Bett 製、部品番号 10RCR または同等品)
- **•** 圧着工具(Thomas & Bett 製、部品番号 WT2000、ERG-2001、または同等品)
- **•** 10 ゲージ銅アース線(Belden 製、部品番号 9912、または同等品)
- **•** DC 電源コネクタ用の、UL および CSA 定格の 1007 または 1569 型ツイスト ペア Appliance Wiring Material (AWM) 銅線 (Belden 製、部品番号 9318 など)。
- **•** 10 ゲージと 18 ゲージの導線の被覆を剥がすためのワイヤ ストリッパ

#### <span id="page-16-0"></span>スイッチのアース接続

アース ネジを使用してスイッチをアースするには、次の手順に従います。設置場所のすべての接地要 件が満たされていることを確認します。

A

警告 この装置は、アースさせる必要があります。絶対にアース導体を破損させたり、アース線が正しく取 り付けられていない装置を稼働させたりしないでください。アースが適切かどうかがはっきりしない 場合には、電気検査機関または電気技術者に確認してください。ステートメント 1024

A

警告 この装置は、放射およびイミュニティに関する要件に準拠するようにアースされていることが前提に なっています。通常の使用時には、必ずスイッチのアース ラグがアースされているようにしてくださ い。ステートメント 1064

 $\frac{\mathcal{L}}{\mathcal{L}}$ 

(注) 外部アース ネジに接続するには、少なくとも 4 mm<sup>2</sup> の導体が必要です。

ステップ **1** 標準のプラス ドライバまたはプラスのラチェット トルク フラットヘッド ドライバを使用して、スイッ チの前面パネルからアース ネジを取り外します。後で使用できるようにアース ネジを保管しておきま す。

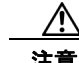

注意 装置を確実にアース接続するには、正しいアース接続手順に従い、10~12 AWG 導線に対応する UL 規格のリング端子ラグ(Thomas & Bett 製、部品番号 10RCR または同等品)を使用してくださ い。

**ステップ 2** ワイヤ ストリッパを使用して、10 ゲージ ワイヤを 0.5 インチ (12.7 mm) ± 0.02 インチ (0.5 mm) だ け剥がします。図 [B-9](#page-17-0) を参照してください。

<span id="page-17-0"></span>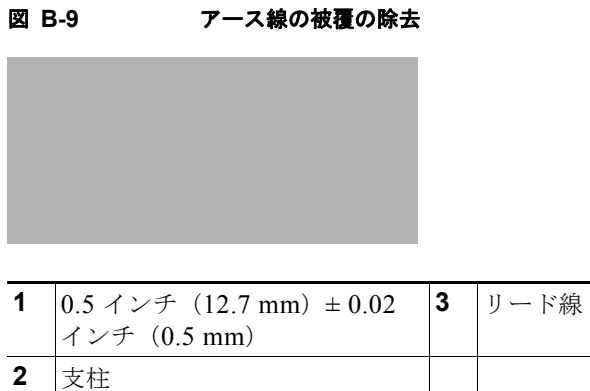

ステップ **3** リング端子ラグにアース線を挿入し、圧着工具を使用してリング端子を線に圧着します。

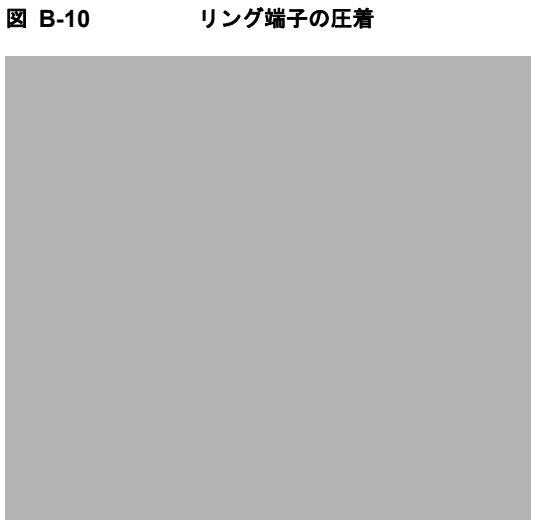

- 
- ステップ **4** リング端子の穴にアース ネジを通します。
- ステップ **5** 前面パネルのアース ネジ用の開口部にアース ネジを差し込みます。
- ステップ **6** ラチェット トルク ドライバを使用して、スイッチの前面パネルにアース ネジとリング端子ラグを 8.5 インチポンドで締め付けます。図 [B-11](#page-18-1) を参照してください。

#### <span id="page-18-1"></span>図 **B-11** アース ラグ ネジの締め付け

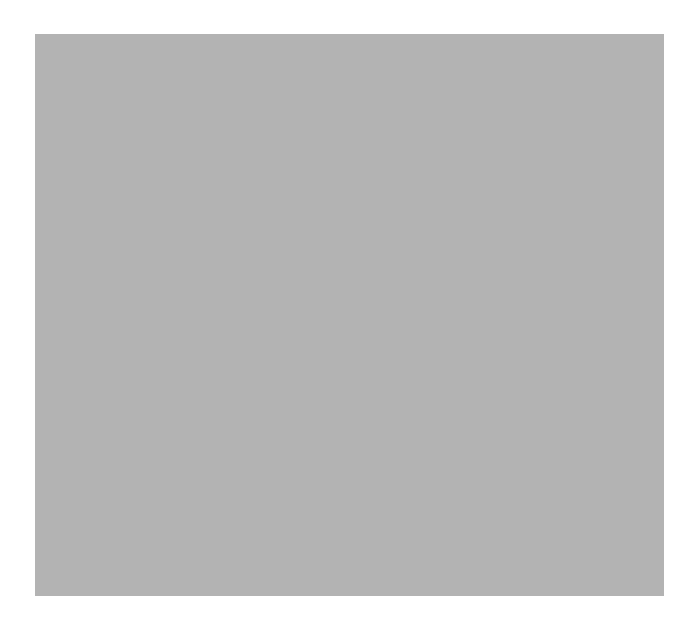

**1** アース ケーブル

ステップ **7** アース線のもう一方の端をアース バス、接地された DIN レール、接地されたベア ラックなどの接地さ れたむき出しの金属面に取り付けます。

### <span id="page-18-0"></span>**DC** 電源の配線

DC 電源の配線を行う前に次の警告を参照してください。

⚠

注意 この製品は、「クラス 2」としてマークされた定格 18 ~ 60 VDC、2.1 A のクラス 2 電源から電源を 供給されることを前提としています。

 $\mathbf{\Lambda}$ 

警告 容易にアクセス可能な二極切断装置を固定配線に組み込む必要があります。ステートメント 1022

## $\mathbf{A}$

警告 この製品は、設置する建物に回路短絡(過電流)保護機構が備わっていることを前提に設計されてい ます。保護対象の装置は次の定格を超えないようにします。 **5A** ステートメント 1005

A

警告 装置は地域および国の電気規則に従って設置する必要があります。ステートメント 1074

A

警告 次の作業を行う前に、**DC** 回路に電気が流れていないことを確認します。ステートメント 1003

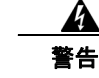

警告 この装置の設置、交換、または保守は、訓練を受けた相応の資格のある人が行ってください。ステー トメント 1030

Д

注意 スイッチは、入力電圧が18から60VDCのDC入力電源装置以外には接続しないでください。供 給電圧がこの範囲に収まらない場合は、スイッチが正常に動作しないか、破損するおそれがありま す。

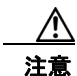

注意 電源およびリレー コネクタに接続する場合は、UL および CSA 定格の 1007 または 1569 型ツイス トペア Appliance Wiring Material (AWM) 銅線 (Belden 製、部品番号 9318 など) を使用する必 要があります。

オプションの AC/DC コンバータにスイッチを接続するには、「パワー [コンバータへのスイッチの接続」](#page-48-0) ([P.B-49](#page-48-0))に進みます。

スイッチと DC 入力電源装置間を配線するには、次の手順に従います。

ステップ **1** 電源とリレー コネクタを探します(図 [B-12](#page-19-0) を参照)。

#### <span id="page-19-0"></span>図 **B-12** 電源およびリレー コネクタ

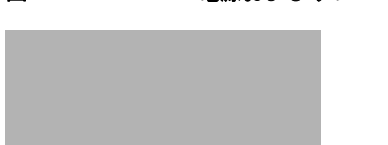

- ステップ **2** コネクタで、プラスとマイナスの DC 電源接続を見つけます。プラスの DC 電源接続には V のラベル が付けられています。その近くにマイナスの接続があり、これには RT のラベルが付けられています。 図 [B-12](#page-19-0) を参照してください。
- ステップ **3** 2 本のツイスト ペア銅線(18 ~ 20 AWG)が DC 電源に接続できるだけの長さであることを確認しま す。
- <span id="page-19-1"></span>ステップ **4** 18 ゲージ用のワイヤ ストリッパを使用して、各 DC 入力電源に接続されている 2 本の導線の先端から、 被覆を 0.25 インチ (6.3 mm) ± 0.02 インチ (0.5mm) だけはがします。0.27 インチ (6.8 mm) を超 える絶縁体を導線から剥がさないようにしてください。推奨されている長さ以上に被覆をはがすと、設 置後に電源およびリレー コネクタからむき出しの導線がはみ出る可能性があります。

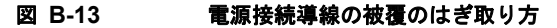

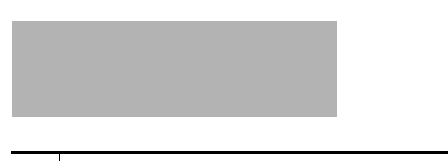

- **1** 0.25 インチ(6.3 mm)± 0.02 インチ (0.5 mm)
- ステップ **5** 「V」のラベルのある接続端子にプラス導線の露出部分を挿入します。同様に「RT」のラベルのある接 続端子にマイナス導線の露出部分を挿入します。図 [B-14](#page-20-0) を参照してください。リード線が見えないこ とを確認してください。コネクタからは絶縁体に覆われた導線だけが伸びている必要があります。

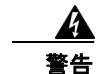

警告 **DC** 入力電源装置から露出した導線が伸びていると、感電を引き起こす可能性があります。**DC** 入力 電源線の露出部分が電源およびリレー コネクタからはみ出ていないことを確認してください。ステー トメント 122

<span id="page-20-0"></span>図 **B-14** 電源およびリレー コネクタへのワイヤの配線

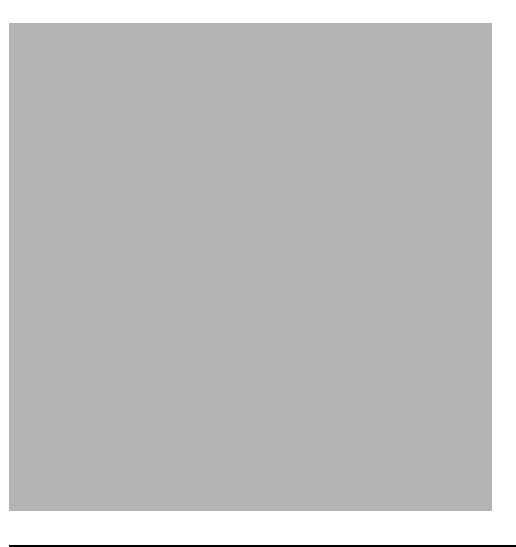

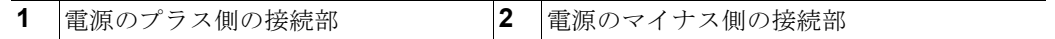

ステップ **6** ラチェット トルク フラットヘッド ドライバを使用して、電源とリレーのコネクタの非脱落型ネジ(取 り付けた導線の上)を2インチポンドで締め付けます。図 [B-15](#page-21-0) を参照してください。

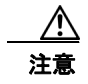

注意 電源およびリレー コネクタの非脱落型ネジを締めすぎないように注意してください。トルクが2イ ンチ ポンドを超えてはなりません。

<span id="page-21-0"></span>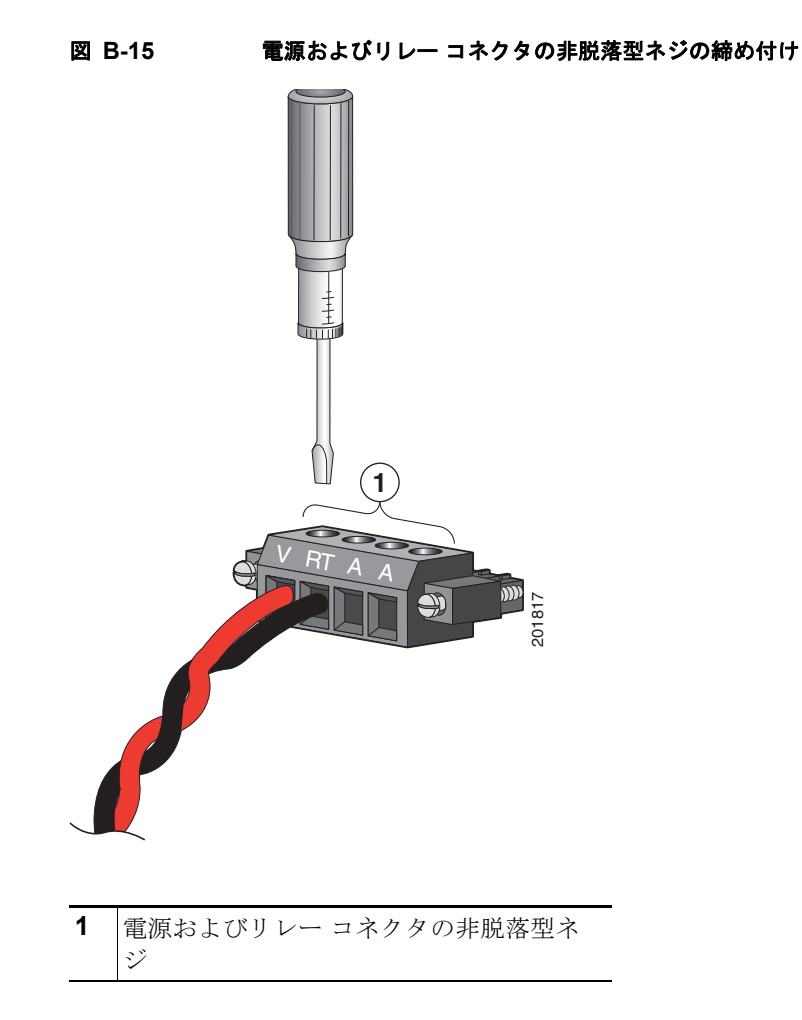

<span id="page-21-1"></span>ステップ 7 プラス線(Vに接続されている導線)のもう一方の端を DC 電源のプラス端子に接続し、マイナス線 (RT に接続されている導線)のもう一方の端を DC 電源のマイナス端子に接続します。 スイッチのテスト中は、電源の接続は 1 つで十分です。スイッチを設置して、2 番めの電源装置を使用 する場合は、2 番めの電源およびリレー コネクタで[ステップ](#page-19-1) 4 から[ステップ](#page-21-1) 7 を繰り返します。

図 [B-16](#page-22-0) には、プライマリ電源とオプションのセカンダリ電源の、電源およびリレー コネクタの DC 入 力配線が完了した状態が示されています。

<span id="page-22-0"></span>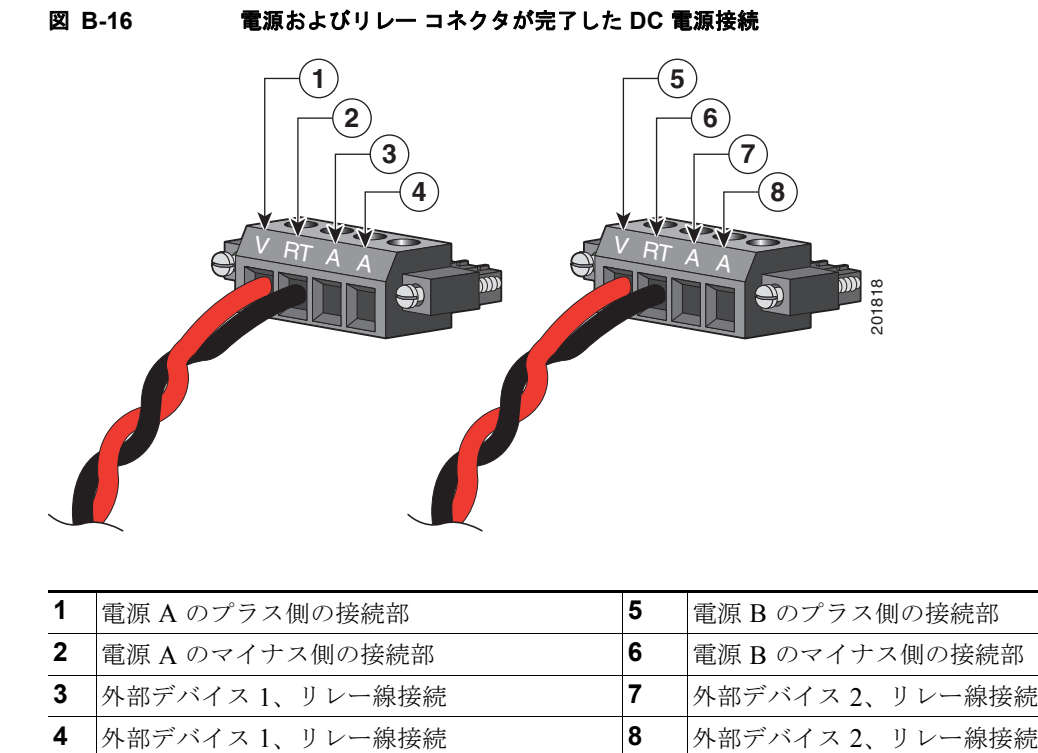

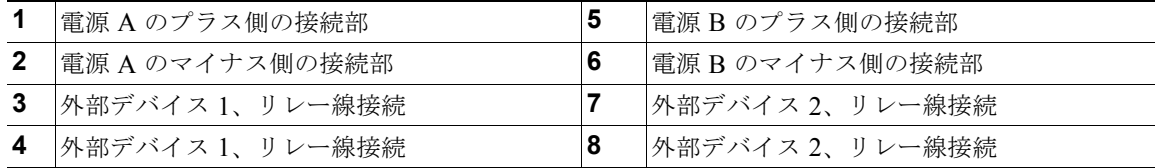

電源が –48 VDC の場合、図 [B-16](#page-22-0) の配線接続は次の表のようになります。

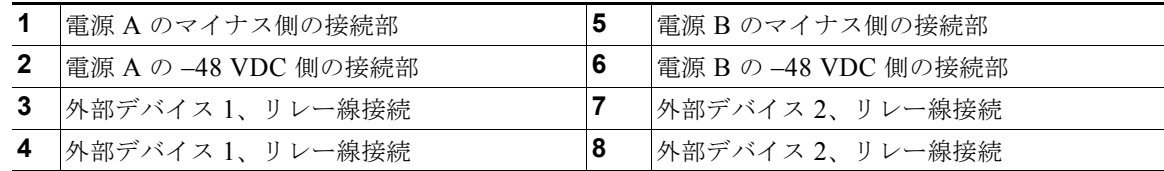

ステップ **8** (任意)外部アラーム デバイスをアラーム リレーに接続する予定の場合に、スイッチがすでに設置され ているときは[、「外部アラームの配線」\(](#page-37-0)P.B-38)に進みます。それ以外の場合は[、「スイッチ動作の確](#page-13-0) 認」([P.B-14](#page-13-0))に進みます。

**OL-13017-01-J**

#### <span id="page-23-0"></span>電源およびリレー コネクタのスイッチへの取り付け

電源およびリレー コネクタをスイッチの前面パネルに取り付けるには、次の手順を実行します。

ステップ **1** 電源およびリレー コネクタをスイッチの前面パネルの PWR A レセプタクルに挿入します。図 [B-17](#page-23-1) を 参照してください。

A

警告 電源が入った状態で電源およびリレー コネクタを接続または切断すると、電気アークが発生する可能 性があります。これは、危険な場所への設置中に爆発を引き起こす原因となります。スイッチおよび アラーム回路に電力が供給されていないことを確認してください。電源が誤ってオンにならないよう にし、そのエリアが危険でないことを確認してから、作業を進めてください。

電源およびリレー コネクタの非脱落型ネジをしっかり締めなければ、コネクタが誤って外れたとき に、電気アークが発生する可能性があります。ステートメント 1058

<span id="page-23-1"></span>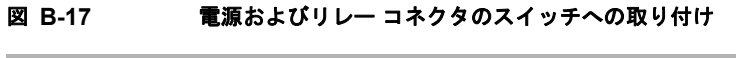

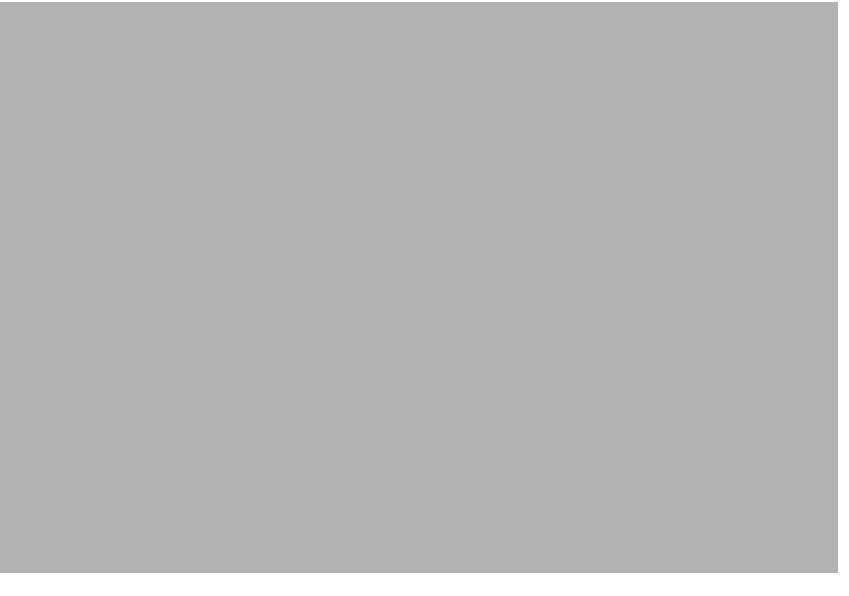

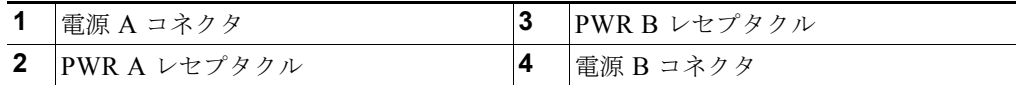

ステップ **2** ラチェット トルク フラットヘッド ドライバを使用して電源およびリレー コネクタの非脱落型ネジを締 め付けます。

> スイッチのテスト中は、電源は 1 つで十分です。スイッチを設置して 2 番めの電源を使用する場合、プ ライマリ電源コネクタ (Pwr A)の下に取り付けられた 2 番めの電源およびリレー コネクタ (Pwr B) に対してこの手順を繰り返してください。

スイッチを設置する際は、偶発的な接触で障害が発生しないように、電源およびリレー コネクタから の導線を固定します。たとえば、タイ ラップを使用して導線をラックに固定します。

a ka

### **POST** の実行

スイッチに電源を投入すると、自動的に POST が開始されます。POST は、スイッチが正常に機能する ことを確認する一連のテストを実行し、取り付けの準備が整っていることを確認します。スイッチをテ ストするには、次の手順に従います。

- **•** [「スイッチの電源オン」\(](#page-24-0)P.B-25)
- **•** 「POST [結果の確認」\(](#page-24-1)P.B-25)
- **•** [「電源の接続解除」\(](#page-24-2)P.B-25)

### <span id="page-24-0"></span>スイッチの電源オン

DC 電源が直接接続されているスイッチに電力を供給するには、配電盤上で DC 回路に対応する回路ブ レーカーを確認し、回路ブレーカーを ON の位置にします。

(注) パワー コンバータに接続されたスイッチに電力を供給する方法については、「パワー [コンバータへの電](#page-58-1) [力の供給」\(](#page-58-1)P.B-59)を参照してください。

### <span id="page-24-1"></span>**POST** 結果の確認

スイッチの電源を入れると、自動的に POST が開始されます。すべての LED が数秒間消灯し、各 LED がテストされます。同時に、システム、アラーム、Setup、Pwr A、および Pwr B の各 LED はそれぞ れ短時間ずつ緑から赤になり、オフになります。システム LED は、ブートローダが処理の基本機能と メモリ ハードウェアを確認している間、緑色に点滅します。すべてのテストにパスした場合、Cisco IOS ソフトウェア イメージがロードされる間、システム LED は緑色に点滅し続けます。POST に失敗 すると、システム LED が赤色に変わります。

(注) POST エラーは通常、修復不能です。スイッチが POST に成功しない場合、購入された代理店にすぐに お問い合わせください。「マニュアルの入手方法およびテクニカル サポート」(P.x)を参照してくださ い。

#### <span id="page-24-2"></span>電源の接続解除

POST が正常に実行された後に、次の手順を実行します。

- ステップ **1** スイッチの電源をオフにします。
- ステップ **2** 各種ケーブルを取り外します。
- ステップ **3** スイッチを設置する場所を決定します。

# <span id="page-25-0"></span>スイッチの設置

ここでは、スイッチの設置方法について説明します。

- **•** スイッチの DIN [レールへの取り付け](#page-26-0)
- **•** [壁面へのスイッチの設置](#page-30-0)
- **•** [ラックへのスイッチの設置](#page-32-0)

A

警告 この装置は、「オープン タイプ」装置として提供されます。想定される環境条件に対応し、稼働中の 部品の取り扱いによる怪我を防止できるように設計されたラック内に取り付ける必要があります。 ラックの内部には、工具を使わないとアクセスできないようにする必要があります。

ラックは、**IP 54** または **NEMA type 4** の最小限のラック定格標準を満たしている必要があります。 ステートメント 1063

A

警告 この機器をクラス **I**、ディビジョン **2** の危険な場所で使用する場合は、適切なラックに搭載する必要 があります。この際に使用する配線方式は、制御電気コードに適合し、クラス **I**、ディビジョン **2** 設 置に関する **Authority Having Jurisdiction** に従う、すべての電源配線、入力配線、および出力配線 に適したものでなければなりません。ステートメント 1066

⁄!\

注意 スイッチの過熱を防止するには、少なくとも次のスペースを設ける必要があります。 **–** 上下:4.13 インチ (105 mm) **–** 露出面(モジュールに接続されていない側):3.54 インチ (90 mm) **–** 前面:2.56 インチ (65 mm)

## <span id="page-26-0"></span>スイッチの **DIN** レールへの取り付け

スイッチには DIN レールの取り付け用のラッチが背面パネルに付属しています。図 [B-18](#page-26-1) を参照して ください。

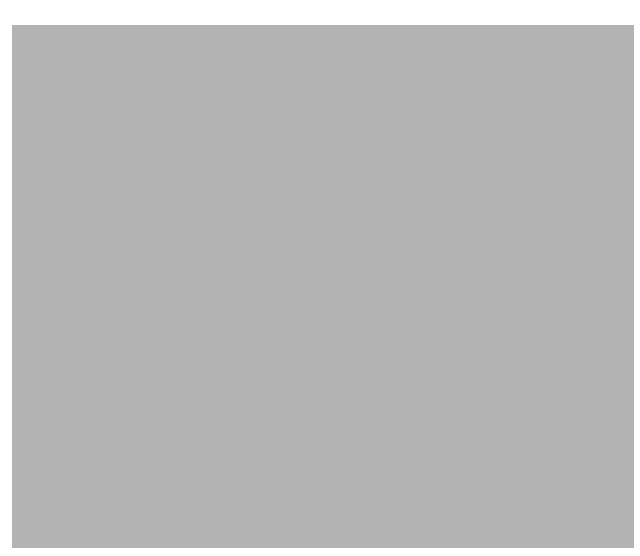

<span id="page-26-1"></span>図 **B-18 Cisco IE 3000** スイッチの背面パネル

スイッチは、スタンドアロン デバイスとして DIN レール上に取り付けるか、すでに接続されている拡 張モジュールを使用して取り付けることができます。スイッチを DIN レールに設置する前に、拡張モ ジュールをスイッチに接続する必要があります。モジュールをスイッチに接続するには[、「スイッチへ](#page-7-0) [のモジュールの追加」\(](#page-7-0)P.B-8)に記載されている手順に従ってください。

この手順の図は、スタンドアロン デバイスとしてスイッチを設置する方法を示しています。同じ手順 を使用して、DIN レールに拡張モジュールを含むスイッチを設置できます。

DIN レールにスイッチを取り付けるには、次の手順を実行します。

<span id="page-27-0"></span>ステップ **1** フラット ヘッド ドライバなどの工具を使用して、各ラッチのタブの横にあるスペースに押し込み、ド ライバを時計回りに回転させます。図 [B-19](#page-27-0) を参照してください。

#### 図 **B-19** スイッチのラッチのロックを解除します。

ステップ **2** DIN レールのラッチを押し出します。図 [B-20](#page-28-0) を参照してください。

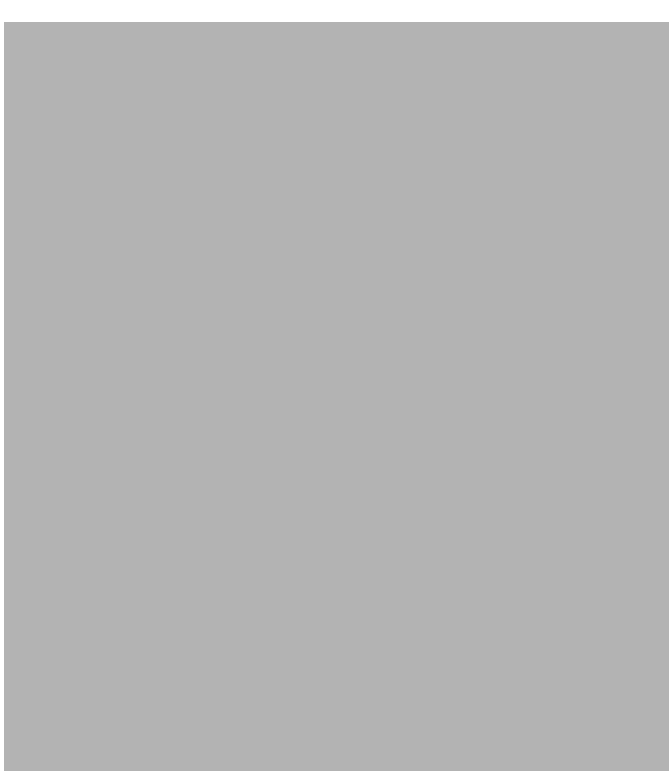

<span id="page-28-0"></span>図 **B-20 DIN** レール ラッチの押し出し

ステップ **3** スイッチの背面パネルを DIN レールの前面部分に直接配置し、DIN レールが 2 つのラッチの間のス ペースに収まるようにします。

ステップ **4** スイッチが DIN レールに重なったら、DIN レールのラッチを押し込みます。図 [B-21](#page-29-0) を参照してくだ さい。

<span id="page-29-0"></span>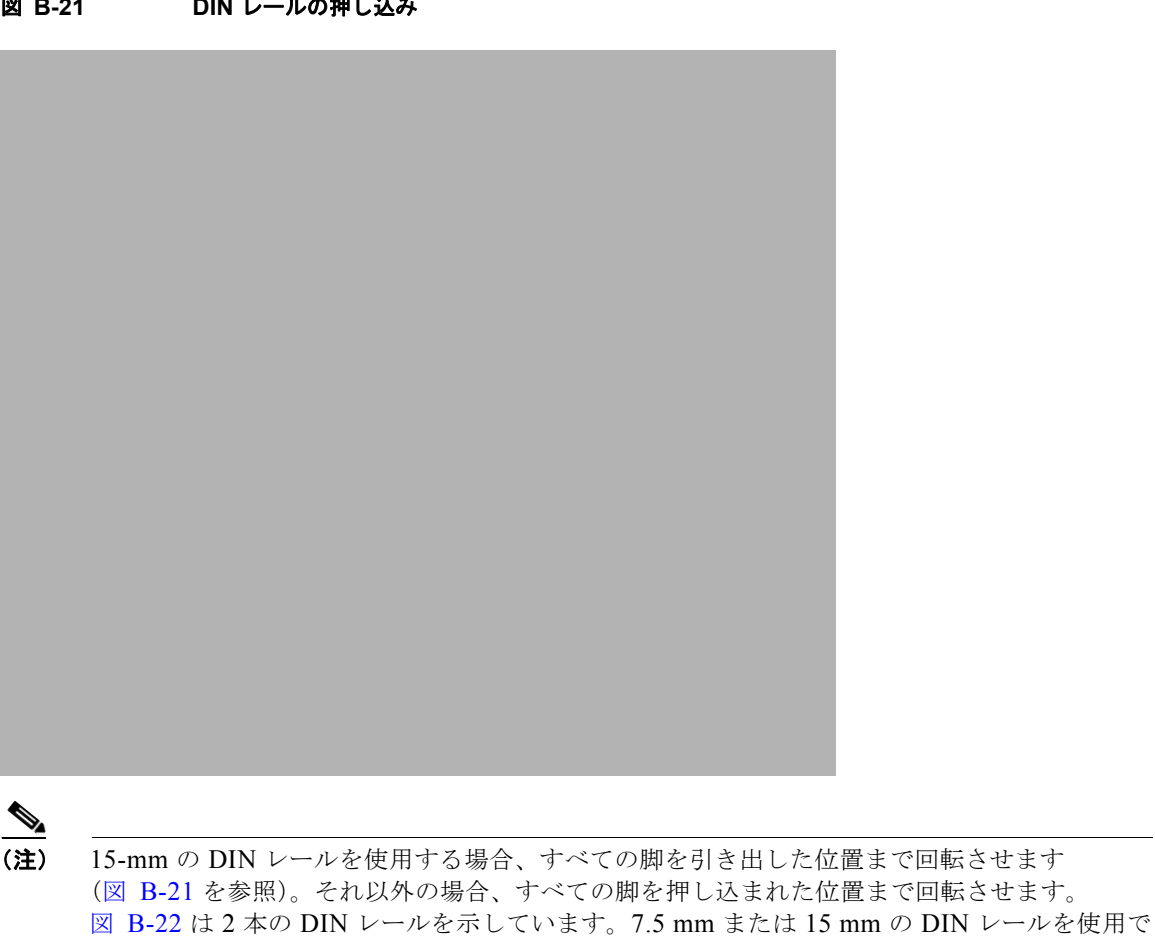

きます。

#### <span id="page-30-1"></span>図 **B-22** パラレル位置での **DIN** レールへのスイッチの取り付け

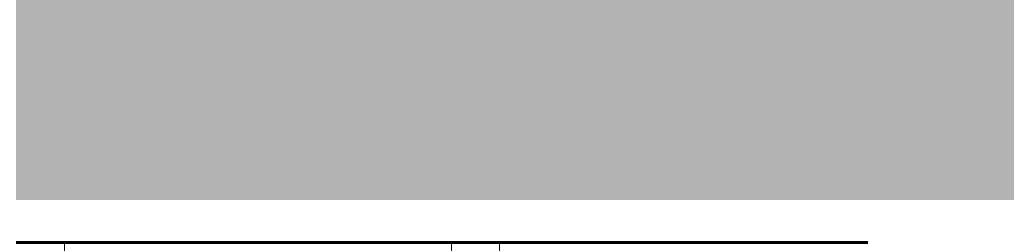

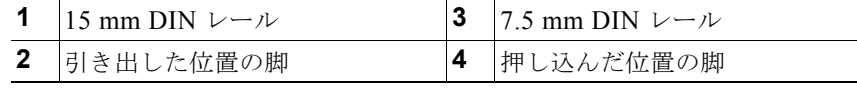

スイッチを DIN レールに取り付けたら[、「電源およびアラーム回線の接続」\(](#page-35-0)P.B-36)の説明に従い、 電源とアラームの導線を接続します。

(注) DIN レールからスイッチを取り外す方法については、「DIN [レールまたはラックからのスイッチの取り](#page-34-0) [外し」\(](#page-34-0)P.B-35)を参照してください。

### <span id="page-30-0"></span>壁面へのスイッチの設置

壁またはパネルにスイッチを取り付けるには、次の手順を実行します。

 $\boldsymbol{A}$ 

警告 壁面への設置手順をよく読んでから、設置を開始してください。適切なハードウェアを使用しなかっ た場合、または、正しい手順に従わなかった場合は、人体に危険が及んだり、システムが破損したり する可能性があります。ステートメント **378**

ステップ **1** DIN レールのラッチが押し出されている場合は、DIN レールのラッチを押し込みます。図 [B-23](#page-31-0) を参照 してください。

<span id="page-31-0"></span>図 **B-23 DIN** レールの押し込み

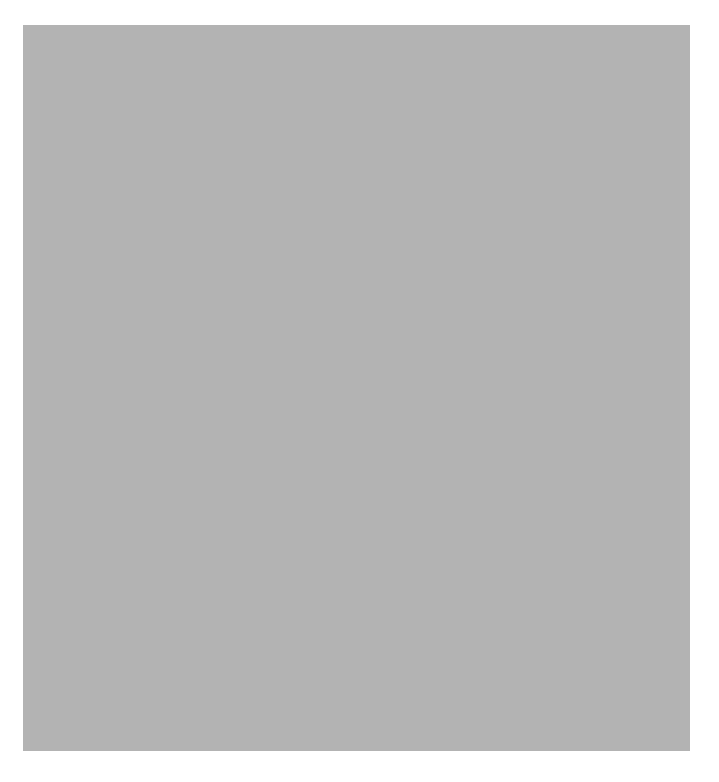

- ステップ **2** スイッチを壁またはパネル上に平らに取り付けることができるように、すべての脚を押し込まれた位置 まで回転させます。図 [B-22](#page-30-1) を参照してください。
- ステップ **3** 目的の場所で、壁またはパネルに対してスイッチの背面パネルの位置を合わせます。図 [B-24](#page-32-1) を参照し てください。

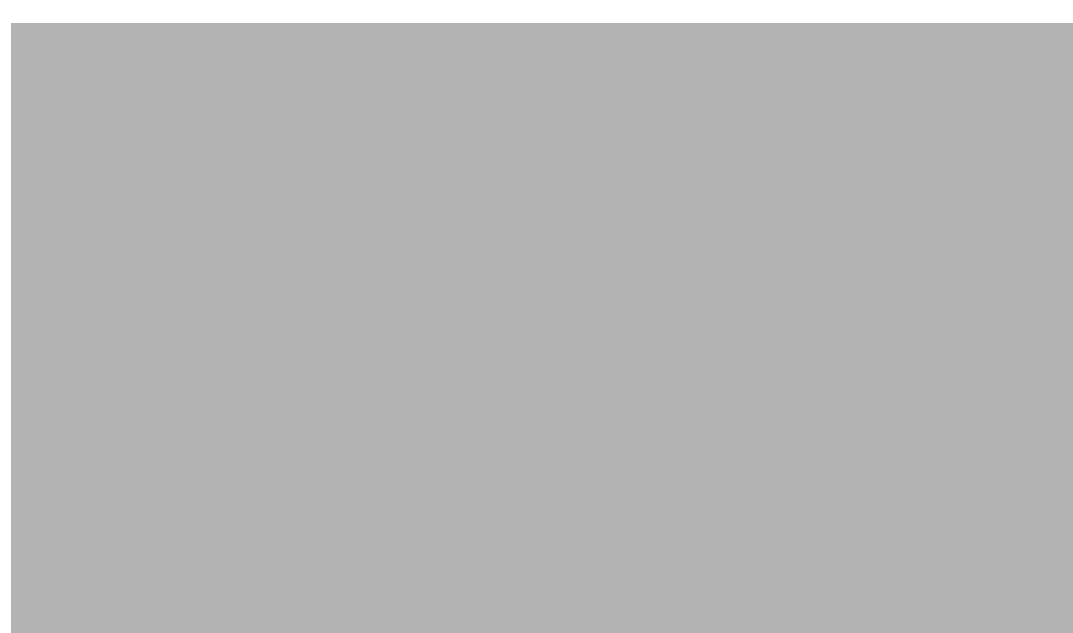

#### <span id="page-32-1"></span>図 **B-24** 壁面へのスイッチの取り付け

ステップ **4** 各 DIN レールのラッチを介して提供する 10 番のネジを配置し、壁にネジ止めします。

**1** 壁面

スイッチを壁またはパネルに取り付けたら[、「電源およびアラーム回線の接続」\(](#page-35-0)P.B-36)の説明に従 い、電源とアラームの導線を接続します。

### <span id="page-32-0"></span>ラックへのスイッチの設置

オプションの DIN レール アダプタ キット (シスコ部品番号 STK-RACKMNT-2955= で入手可能)を 使用して、スイッチを 19 インチ ラックに取り付けることができます。ラック マウント キットには、 DIN レール アダプタと、アダプタをラックに取り付けるためのネジが含まれています。詳細は、シス コの代理店にお問い合わせください。

A

警告 ラックへのユニットの設置や、ラック内のユニットの保守作業を行う場合は、負傷事故を防 ぐため、システムが安定した状態で置かれていることを十分に確認してください。安全を確 保するために、次のガイドラインを守ってください。

- **•** ラックに設置する装置が **1** 台だけの場合は、ラックの一番下に取り付けます。
- **•** ラックに複数の装置を設置する場合は、最も重い装置を一番下に設置して、下から順番に取り付け ます。
- **•** ラックにスタビライザが付いている場合は、スタビライザを取り付けてから、ラックに装置を設置 したり、ラック内の装置を保守したりしてください。ステートメント 1006

(注) 19 インチ ラック アダプタは産業環境での適用を目的としていないため、Cisco IE 3000 スイッチの環 境パフォーマンス仕様に従っていません。

ラックにスイッチを設置するには、次の手順を実行します。

ステップ **1** 4 本の小ネジを使用して、ブラケットをラックにしっかりと取り付けます。図 [B-25](#page-33-0) を参照してくださ い。

#### <span id="page-33-0"></span>図 **B-25** ラックへの **DIN** レールの取り付け

ステップ **2** 「スイッチの DIN [レールへの取り付け」\(](#page-26-0)P.B-27)の手順に従ってください。

図 **B-26** ラックへのスイッチの取り付け

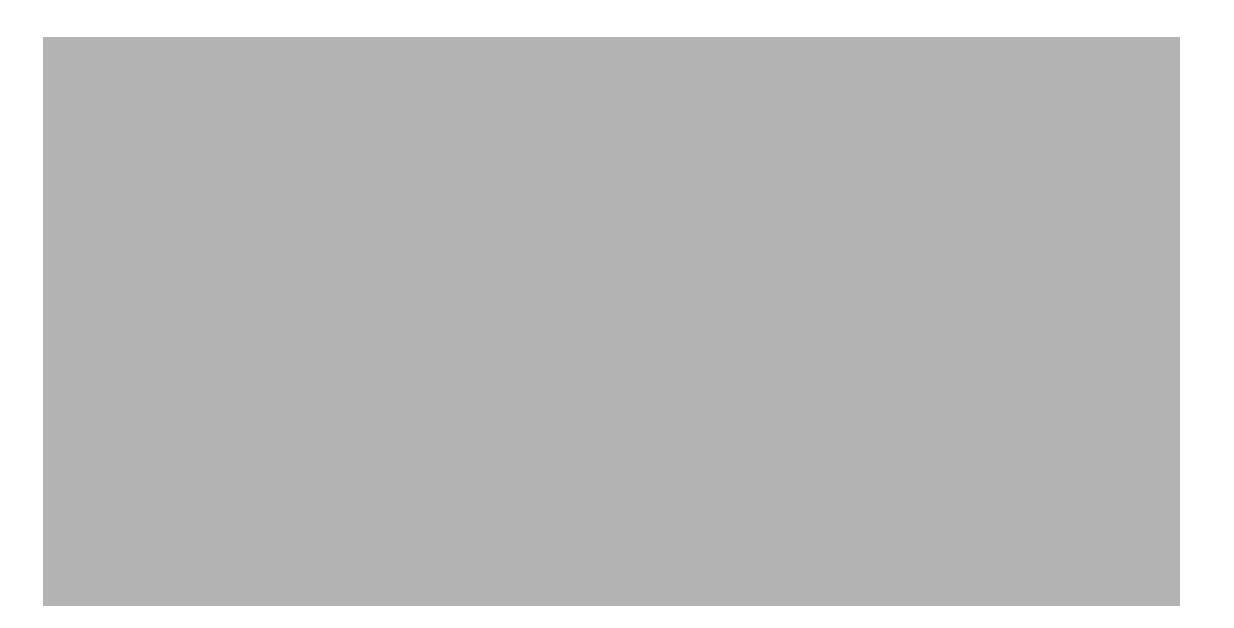

スイッチをラックに取り付けたら[、「電源およびアラーム回線の接続」\(](#page-35-0)P.B-36)の説明に従って、電源 とアラームの導線を接続します。

ラックからスイッチを取り外す方法については、「DIN [レールまたはラックからのスイッチの取り外](#page-34-0) し」([P.B-35](#page-34-0))を参照してください。

### <span id="page-34-0"></span>**DIN** レールまたはラックからのスイッチの取り外し

DIN レールまたはラックからスイッチを取り外すには、次の手順に従います。

- ステップ **1** スイッチの電源が切断されたことを確認し、スイッチの前面パネルからすべてのケーブルおよびコネク タを取り外します。
- ステップ **2** フラット ヘッド ドライバなどの工具を使用して、各ラッチのタブの横にあるスペースに押し込み、ド ライバを時計回りに回転させます。図 [B-19](#page-27-0) を参照してください。
- ステップ **3** スイッチの上部の DIN レール ラッチを上に押し上げ、スイッチの下部のラッチを押し下げます。ス イッチを引き抜いて、DIN レールからスイッチを外します。図 [B-27](#page-35-1) を参照してください。

<span id="page-35-1"></span>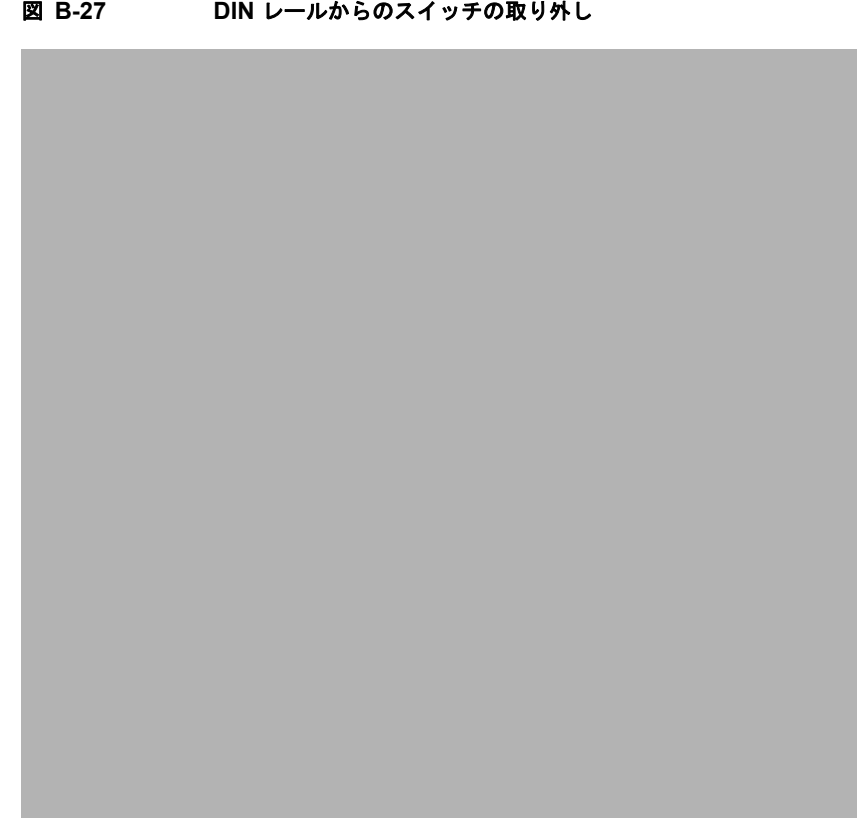

ステップ **4** DIN レールからスイッチを取り外します。

# <span id="page-35-0"></span>電源およびアラーム回線の接続

スイッチの設置が完了すると、DC 電源とアラーム リレーを接続することができます。

- **•** 「密閉されたリレー [デバイスに関する情報」\(](#page-36-0)P.B-37)
- **•** 「保護アースと DC [電源の配線」\(](#page-36-1)P.B-37)
- **•** [「外部アラームの配線」\(](#page-37-0)P.B-38)

### <span id="page-36-0"></span>密閉されたリレー デバイスに関する情報

密閉されたリレー デバイスを定期的に検査することを推奨します。素材の品質低下が生じていないか、 デバイスを検査します。何らかの品質低下が検出されたら、密封されたデバイスだけでなく、製品全体 を取り替えます。次に、密閉されたリレー デバイスに関する情報を示します。

A

#### 警告 ある種の化学薬品にさらされると、密閉されたリレー デバイスに使用されている素材の密封機能が低 下する可能性があります。ステートメント 381

#### 密封されたデバイス:リレー モデル **AGN200A03**、**Matsushita Electric Works** 製

リレーのカバー:プラスチック素材のメーカー、Nippon Oil Corporation 製 プラスチック素材の指定:タイプ FC-100 プラスティック素材の一般名:液晶高分子

リレー ボディー:プラスチック素材のメーカー、Ueno Fine Chemicals Industry Ltd. プラスチック素材の指定:タイプ 2125G プラスティック素材の一般名:液晶高分子

リレーのエポキシ:プラスチック素材のメーカー、Resinous Kasei Co.Ltd. 素材の指定:タイプ A-2500BK プラスティック素材の一般名:エポキシ樹脂

#### 密封されたデバイス:リレー モデル **B4GA003Z,**、**Fujitsu Takamisawa Electric Company Ltd.** 製

リレーのカバー:プラスチック素材のメーカー、Sumitomo Chemical Co. 製 Ltd. プラスチックの指定:タイプ E4009 プラスティック素材の一般名:液晶高分子 リレー ボディ:プラスチック素材のメーカー、Sumitomo Chemical Co.Ltd. プラスチックの指定:タイプ E6807LHF プラスティック素材の一般名:液晶高分子

リレー エポキシ:素材メーカー、Sumitomo Bakelite Co.Ltd. 素材の指定:タイプ SUMIMAC ECR-9750K2 プラスティック素材の一般名:エポキシ樹脂

### <span id="page-36-1"></span>保護アースと **DC** 電源の配線

スイッチのアース方法、およびスイッチに DC 電源を接続する手順については[、「保護アースと](#page-15-1) DC 電 [源の接続」\(](#page-15-1)P.B-16)を参照してください。

DC 電源用のパワー コンバータを使用する方法については、「パワー [コンバータへのスイッチの接続」](#page-48-0) ([P.B-49](#page-48-0))を参照してください。

### <span id="page-37-0"></span>外部アラームの配線

通常、スイッチのアラーム リレーは開いています。外部アラーム装置をリレーに接続するには、2 つの リレー接点を導線でつないで電気回路を構成する必要があります。各外部アラーム装置ではリレーに 2 つの接続が必要になるため、スイッチは、最大 2 つの外部アラーム デバイスをサポートします。この 手順は任意です。

A

警告 爆発の危険性:フィールド側の電源がオンになっている場合は、ケーブルを接続したり、接続を取り 外したりしないでください。電気アークが発生する可能性があります。これは、危険な場所への設置 中に爆発を引き起こす原因となります。電源が切断されているか、そのエリアが危険でないことを確 認してから、作業を進めてください。ステートメント 1081

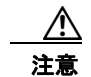

注意 アラーム回線の入力電源は独立した電源である必要があり、24 VDC、1 A 以下に制限されている必 要があります。

 $\mathscr{P}$ 

(注) 電源およびリレー コネクタに接続する場合は、UL および CSA 定格の 1007 または 1569 型ツイストペ ア Appliance Wiring Material (AWM) 銅線 (Belden 製、部品番号 9318 など) を使用する必要があり ます。

スイッチと外部アラーム デバイスを配線するには、次の手順に従います。

- <span id="page-37-2"></span>ステップ **1** 2 本のツイスト ペア銅線(18 ~ 20 AWG)が外部アラーム装置に接続できるだけの長さであることを 確認します。
- **ステップ 2** ワイヤ ストリッパを使用して、導線の先端から、被覆を 0.25 インチ (6.3 mm) ± 0.02 インチ (0.5 mm)だけはがします。0.27 インチ (6.8 mm) を超える絶縁体を導線からはがさないようにしてくだ さい。推奨されている長さ以上に被覆をはがすと、設置後に電源およびリレー コネクタからむき出し の導線がはみ出る可能性があります。
- ステップ **3** A というラベルが付けられた 2 つの接続部分に、外部アラーム デバイスの露出配線を挿入します。 図 [B-28](#page-37-1) を参照してください。

#### <span id="page-37-1"></span>図 **B-28** 電源およびリレー コネクタへのリレー ワイヤの配線

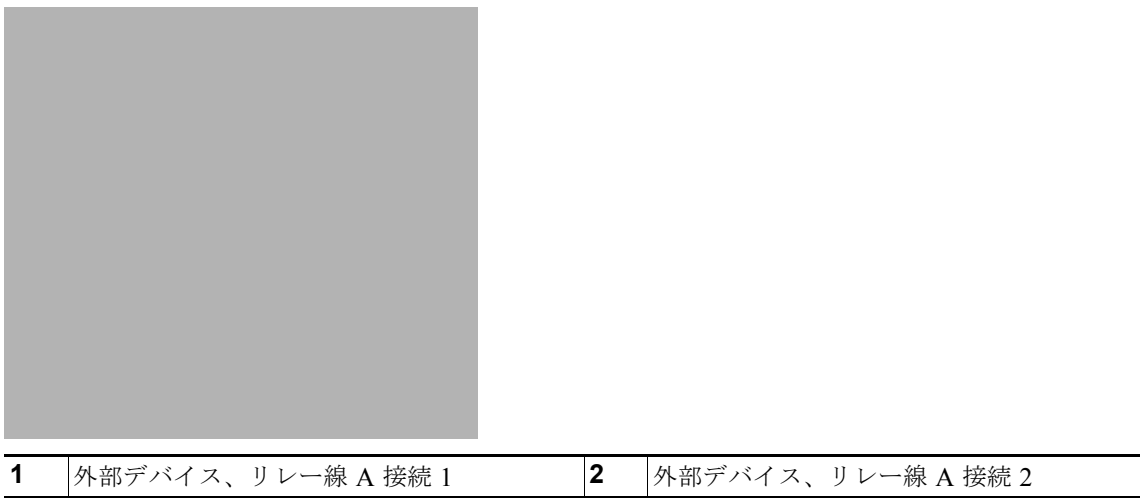

a ka

<span id="page-38-1"></span>ステップ **4** ラチェット トルク フラットヘッド ドライバを使用して、電源とリレーのコネクタの非脱落型ネジ(取 り付けた導線の上)を2インチポンドで締め付けます。詳細については、図 [B-29](#page-38-0)を参照してくださ い。

⚠

注意 電源およびリレー コネクタの非脱落型ネジを締めすぎないように注意してください。トルクが2イ ンチ ポンドを超えてはなりません。

#### <span id="page-38-0"></span>図 **B-29** 電源およびリレー コネクタの非脱落型ネジの締め付け

ステップ **5** [ステップ](#page-37-2) 1 から[ステップ](#page-38-1) 4 を繰り返して、追加外部アラーム デバイスの入力線と出力線を 2 番目の電 源およびリレー コネクタに取り付けます。

図 [B-30](#page-39-0) は、2 つの電源と 2 つの外部アラーム デバイスの完了した配線を示しています。

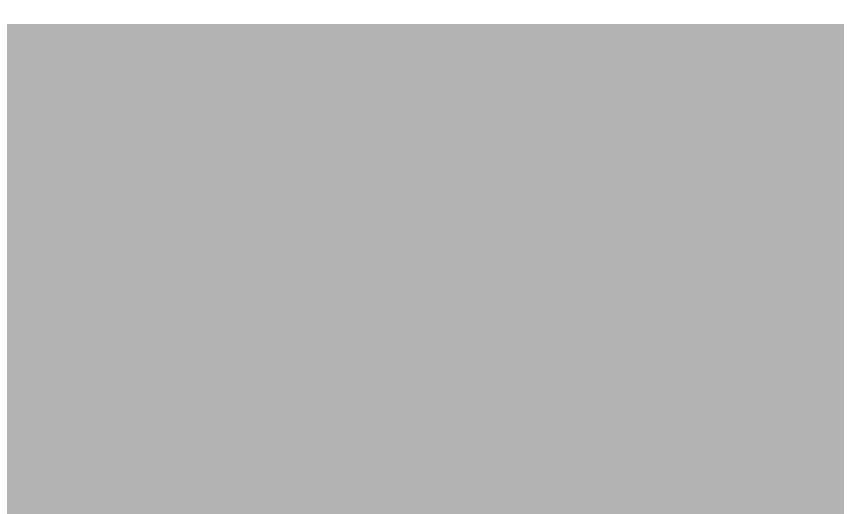

#### <span id="page-39-0"></span>図 **B-30** 電源およびリレー コネクタ上の **2** つの外部アラーム デバイスの完了した接続

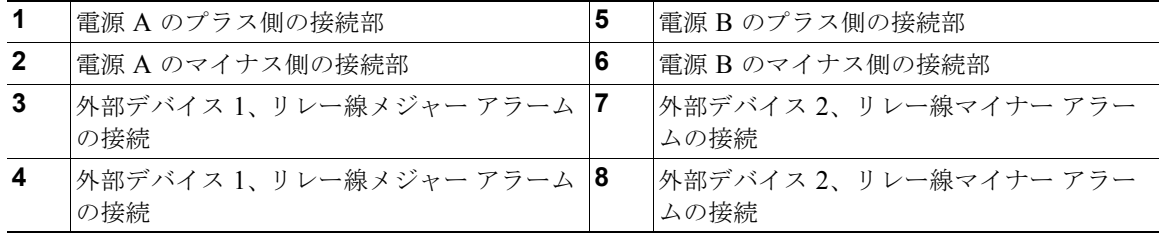

電源が –48 VDC の場合、図 [B-30](#page-39-0) の配線接続は次の表のようになります。

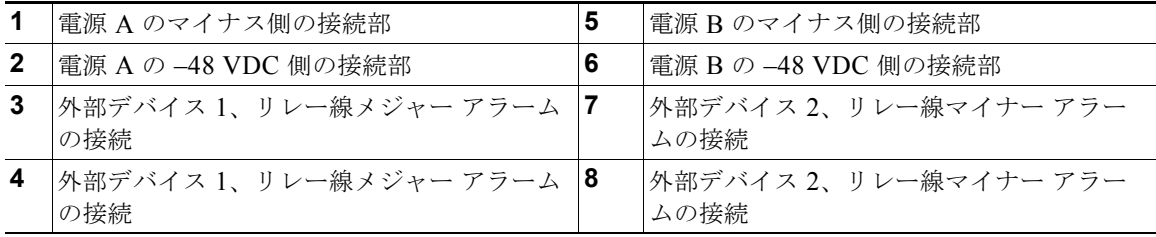

電源とリレー コネクタを前面パネルに取り付ける方法については[、「電源およびリレー](#page-23-0) コネクタのス [イッチへの取り付け」\(](#page-23-0)P.B-24)を参照してください。

 $\blacksquare$ 

## <span id="page-40-0"></span>宛先ポートの接続

ここでは、宛先ポートへの接続について説明します。

- **•** 「10/100 および 10/100/1000 [ポートへの接続」\(](#page-40-1)P.B-41)
- **•** 「SFP [モジュールの取り付けおよび取り外し」\(](#page-41-0)P.B-42)
- **•** 「SFP [モジュールへの接続」\(](#page-44-0)P.B-45)
- **•** 「デュアルパーパス [ポートへの接続」\(](#page-45-0)P.B-46)
- **•** 「100BASE-FX [ポートへの接続」\(](#page-47-0)P.B-48)

### <span id="page-40-1"></span>**10/100** および **10/100/1000** ポートへの接続

スイッチの 10/100/1000 ポートは、接続先装置の速度で動作するように自動的に設定されます。接続先 のポートが自動ネゴシエーションをサポートしていない場合は、速度およびデュプレックスのパラメー タを明示的に設定できます。自動ネゴシエーション機能のない装置または手動で速度とデュプレックス のパラメータが設定されている装置に接続すると、パフォーマンスの低下やリンク障害が発生すること があります。

警告 スイッチまたはネットワーク上の装置に電源が入った状態でポートにケーブルを接続したり、接続を 取り外したりしないでください。電気アークが発生する可能性があります。これは、危険な場所への 設置中に爆発を引き起こす原因となります。スイッチの電源が切断されていることと、電源が誤って オンにならないことを確認したり、そのエリアが危険でないことを確認してから、作業を進めてくだ さい。ステートメント 1070

最大限のパフォーマンスを実現するためには、次のいずれかの方法でイーサネット ポートを設定して ください。

- **•** 速度とデュプレックスの両方について、ポートに自動ネゴシエーションを実行させます。
- **•** 接続の両側でポートの速度とデュプレックスに関するパラメータを設定します。

次の手順で 10BASE-T、100BASE-TX、または 1000BASE-T 装置に接続します。

<u>/\</u>

注意 静電破壊を防ぐために、基板およびコンポーネントの取り扱い手順を順守してください。

ステップ **1** ワーク ステーション、サーバ、ルータ、および Cisco IP Phone に接続する場合は、前面パネルの RJ-45 コネクタにストレート ケーブルを取り付けます 図 [B-31](#page-41-1) を参照してください。

> 1000BASE-T 対応の装置に接続する場合は、カテゴリ 5 以上の 4 対のツイスト ペア ケーブルを使用し てください。

> Auto-MDIX 機能は、デフォルトで有効になっています。この機能の設定については、スイッチのソフ トウェア コンフィギュレーション ガイドまたはスイッチのコマンド リファレンスを参照してくださ い。

```
図 B-31 イーサネット ポートへの接続
```
1  $10/100/1000$  ポー 2 ト **2** 10/100 ポート

ステップ **2** 接続先装置の RJ-45 コネクタに、ケーブルのもう一方の端を接続します。スイッチと接続先装置の両 方でリンクが確立されると、ポート LED が点灯します。

> スパニングツリープロトコル (STP)がトポロジを検出し、ループの有無を確認している間、LED は オレンジに点灯します。このプロセスには 30 秒ほどかかり、その後ポート LED はグリーンに点灯し ます。ポート LED が点灯しない場合は、次のことを確認します。

- **•** 接続先装置の電源がオンになっていない場合があります。
- **•** ケーブルに問題があるか、または接続先装置に取り付けられたアダプタに問題がある可能性があり ます。ケーブルに関する問題の解決方法については、第 3 章「トラブルシューティング」を参照し てください。
- ステップ **3** 必要に応じて、接続先装置を再設定してから再起動します。
- ステップ **4** ステップ 1 ~ 3 を繰り返して、各装置を接続します。

## <span id="page-41-0"></span>**SFP** モジュールの取り付けおよび取り外し

ここでは、SFP モジュールの取り付けおよび取り外し方法について説明します。SFP モジュールは、 スイッチの前面にある SFP モジュール スロットに挿入します。これらのモジュールは現場交換可能で あり、送信(TX)と受信(RX)のアップリンク光インターフェイスを提供します。

堅牢な SFP モジュールは、任意の組み合わせで使用できます。サポートされるモジュールのリストに ついては、Cisco IE 3000 リリース ノートを参照してください。各 SFP モジュールはケーブルの反対側 の SFP モジュールと同じタイプにする必要があります。また、接続の信頼性を確保するため、ケーブ ルは規定のケーブル長を超えないものとします。SFP モジュール接続のケーブルに関する規定は、 表 C-1 (P.C-5) を参照してください。

/!\

注意 CWDM や 1000BX-U/D などの業務用 SFP モジュールを使用する場合は、最大動作温度を 59 °F (15 °C)に下げてください。最小動作温度は 32 °F (0 °C)です。

SFP モジュールの取り付け、取り外し、ケーブル接続についての詳細は、SFP モジュールのマニュア ルを参照してください。

#### **SFP** モジュール スロットへの **SFP** モジュールの取り付け

図 [B-32](#page-42-0) に、ベール クラスプ ラッチ付きの SFP モジュールを示します。

/!\

注意 ケーブル、ケーブル コネクタ、または SFP モジュール内の光インターフェイスの損傷を防ぐため、 SFP モジュールの着脱は、光ファイバ ケーブルを接続した状態では行わないことを強く推奨しま す。すべてのケーブルを取り外してから、SFP モジュールの取り外しまたは取り付けを行ってくだ さい。

SFP モジュールの取り外しや取り付けを行うと、モジュールの耐用期間が短くなる可能性がありま す。必要な場合以外には、SFP モジュールの着脱を行わないようにしてください。

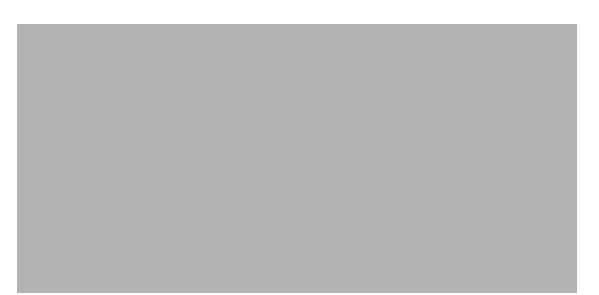

#### <span id="page-42-0"></span>図 **B-32** ベール クラスプ ラッチ付きの **SFP** モジュール

SFP モジュールを SFP モジュール スロットに挿入するには、次の手順を実行します。

- ステップ **1** 静電気防止用リスト ストラップを手首に巻き、ストラップの機器側を塗装されていないアースされた 金属面に取り付けます。
- ステップ 2 SFP モジュールは、送信側 (TX) および受信側 (RX) の印があるほうが正しい面です。

SFP モジュールによっては、送信と受信(TX と RX)の印の代わりに、接続の方向(TX か RX か) を示す矢印が付いている場合もあります。

- ステップ **3** SFP モジュールの側面をスロットの開口部前面に合わせます。
- ステップ **4** SFP モジュールをスロットに差し込み、モジュールのコネクタがスロットの奥に装着された感触があ るまで押します。図 [B-33](#page-43-0) を参照してください。

<span id="page-43-0"></span>図 **B-33 SFP** モジュール スロットへの **SFP** モジュールの取り付け

ステップ **5** SFP モジュールの光ポートからダスト プラグを取り外し、あとで使用できるように保管しておきます。

<u>/Л</u>

注意 SFP モジュール ポートのダスト プラグ、または光ファイバ ケーブルのゴム製キャップは、ケーブ ルを接続する準備が整うまでは取り外さないでください。これらのプラグおよびキャップは、SFP モジュール ポートおよびケーブルを汚れや周辺光から保護する役割を果たします。

ステップ **6** LC ケーブル コネクタを SFP モジュールに取り付けます。

### **SFP** モジュール スロットからの **SFP** モジュールの取り外し

モジュール レセプタクルから SFP モジュールを取り外すには、次の手順を実行します。

- ステップ **1** 静電気防止用リスト ストラップを手首に巻き、ストラップの機器側を塗装されていないアースされた 金属面に取り付けます。
- ステップ **2** SFP モジュールから LC を外します。
- ステップ **3** 光インターフェイスを清潔に保つために、SFP モジュールの光ポートにダスト プラグを取り付けます。
- ステップ **4** SFP モジュールのロックを解除して、取り外します。図 [B-34](#page-44-1) を参照してください。 ベール クラスプ ラッチ付きのモジュールの場合は、ベールを下げて、モジュールを取り外します。 ベール クラスプ ラッチが手の届きにくい場所にあり、人差し指でラッチを解除できない場合には、小 型マイナス ドライバなどの細長い工具を使用してラッチを解除します。

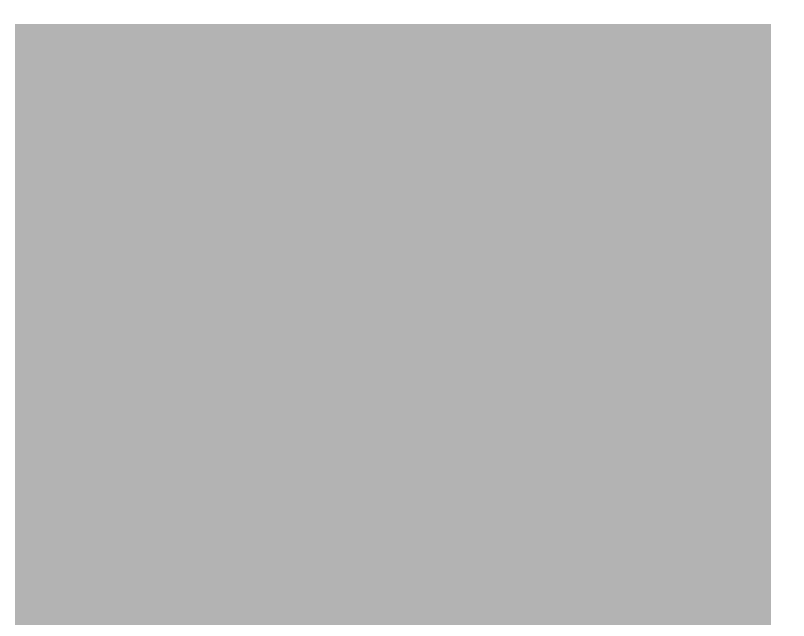

<span id="page-44-1"></span>図 **B-34** マイナス ドライバを使用したベール クラスプ ラッチ **SFP** モジュールの取り外し

**1** ベール ク ラスプ

- ステップ **5** 親指と人差し指で SFP モジュールを持ち、モジュール スロットからゆっくりと引き出します。
- ステップ **6** 取り外した SFP モジュールは、静電気防止用袋に収めるか、その他の保護環境下に置いてください。

### <span id="page-44-0"></span>**SFP** モジュールへの接続

ここでは、光ファイバ SFP ポートに接続する方法について説明します。光ファイバ ポートの代わりに RJ-45 ギガビット イーサネット ポートに接続するには[、「デュアルパーパス](#page-45-0) ポートへの接続」(P.B-46) を参照してください。

SFP モジュールの取り付けおよび取り外し手順については、「SFP [モジュールの取り付けおよび取り外](#page-41-0) し」([P.B-42](#page-41-0))を参照してください。

次の手順で光ファイバ ケーブルを SFP モジュールに接続します。

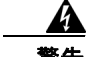

警告 クラス **1** レーザー製品です。ステートメント 1008

 $\sqrt{V}$ 

注意 ウーブル接続の準備が整うまで、SFP モジュール ポートのゴム製プラグや光ファイバ ケーブルのゴ ム製キャップを外さないでください。これらのプラグおよびキャップは、SFP モジュール ポートお よびケーブルを汚れや周辺光から保護する役割を果たします。

SFP モジュールへの接続を行う前に[、「設置の準備」\(](#page-0-0)P.B-1)を参照し、ポートおよびケーブル接続 に関する規定を確認してください。SFP モジュールの LC については、付録 C「ケーブルおよびコ

ネクタ」を参照してください。

- ステップ **1** モジュール ポートと光ファイバ ケーブルからゴム製プラグを取り外し、再使用できるように保管して おきます。
- ステップ **2** SFP モジュール ポートに光ファイバ ケーブルの一端を挿入します。図 [B-35](#page-45-1) を参照してください。

<span id="page-45-1"></span>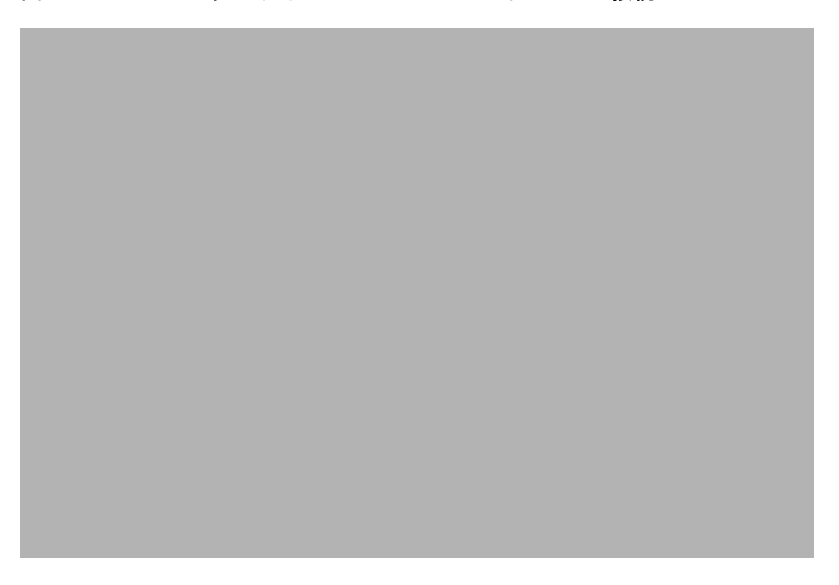

図 **B-35** 光ファイバ **SFP** モジュール ポートへの接続

**1** LC コネクタ

- ステップ **3** ケーブルのもう一端を、接続先装置の光ファイバ レセプタクルに取り付けます。
- ステップ **4** ポート ステータス LED を確認します。

スイッチと接続先装置がリンクを確立すると、LED はグリーンに点灯します。

STP がネットワーク トポロジを検出し、ループの有無を確認している間、LED はオレンジに点灯しま す。このプロセスには 30 秒ほどかかり、その後、ポート LED はグリーンに点灯します。

ポート LED が点灯しない場合、接続先装置が起動していない、ケーブルに問題がある、接続先装置の アダプタに問題があるといった理由が考えられます。ケーブルに関する問題の解決方法については、 第 3 章「トラブルシューティング」を参照してください。

ステップ **5** 必要に応じて、スイッチまたは接続先装置を再設定し、再起動します。

### <span id="page-45-0"></span>デュアルパーパス ポートへの接続

デュアルパーパス ポートは、RJ-45 ケーブル用と SFP モジュール用の 2 つのインターフェイスがある 単一ポートです。一度に 1 つのインターフェイスだけを有効にできます。両方のインターフェイスが接 続されている場合は、SFP モジュールが優先されます。デュアルパーパス ポートの詳細については、 「デュアルパーパス ポート」(P.1-5)を参照してください。

$$
-\frac{\mathbf{A}}{\mathbf{B}}\mathbf{B}
$$

警告 クラス **1** レーザー製品です。ステートメント 1008

⚠

注意 ケーブル接続の準備が整うまで、SFP モジュール ポートのゴム製プラグや光ファイバ ケーブルのゴ ム製キャップを外さないでください。これらのプラグおよびキャップは、SFP モジュール ポートお よびケーブルを汚れや周辺光から保護する役割を果たします。

SFP モジュールへの接続を行う前に[、「設置の準備」\(](#page-0-0)P.B-1)を参照し、ポートおよびケーブル接続 に関する規定を確認してください。SFP モジュールの LC については、付録 C「ケーブルおよびコ ネクタ」を参照してください。

デュアルパーパス ポートに接続する手順は、次のとおりです。

ステップ **1** RJ-45 コネクタを 10/100/1000 ポートに接続するか、SFP モジュール スロットに SFP モジュールを取 り付け、ケーブルを SFP モジュール ポートに接続します。図 [B-36](#page-46-0) を参照してください。

> RJ-45 接続、SFP モジュール、および光接続の詳細については、「10/100 および [10/100/1000](#page-40-1) ポートへ [の接続」\(](#page-40-1)P.B-41)、「SFP [モジュールの取り付けおよび取り外し」\(](#page-41-0)P.B-42)、および「SFP [モジュール](#page-44-0) [への接続」\(](#page-44-0)P.B-45)を参照してください。

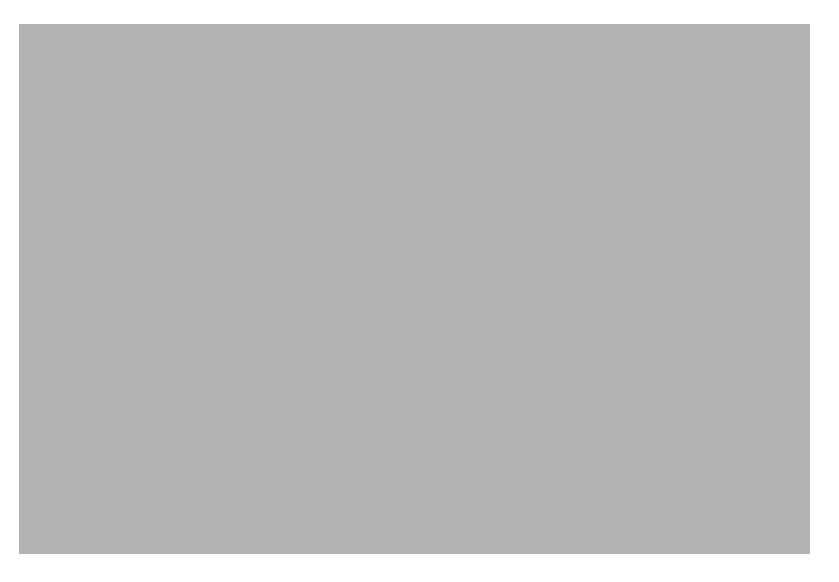

<span id="page-46-0"></span>図 **B-36** デュアルパーパス ポートへの接続

|  | LC コネクタ |  | <u>2</u> RJ-45 コネクタ |
|--|---------|--|---------------------|
|--|---------|--|---------------------|

ステップ **2** ケーブルのもう一端は接続先装置に接続します。

デフォルトでは、スイッチは、RJ-45 コネクタまたは SFP モジュールがデュアルパーパス ポートに接 続されているかどうかを検出し、それに応じてポートを設定します。**media type** インターフェイス コ ンフィギュレーション コマンドを使用して、この設定を変更し、RJ-45 コネクタまたは SFP モジュー ルだけを識別するようにポートを設定できます。詳細については、スイッチのコマンド リファレンス を参照してください。

### <span id="page-47-0"></span>**100BASE-FX** ポートへの接続

光ファイバ ケーブルを Cisco IEM-3000-8FM 拡張モジュールに接続するには、次の手順を実行します。

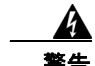

警告 クラス **1** レーザー製品です。ステートメント 1008

<u>/\</u>

注意 ウーブル接続の準備が整うまで、SFF モジュール ポートのゴム製プラグや光ファイバ ケーブルのゴ ム製キャップを外さないでください。これらのプラグおよびキャップは、SFF モジュール ポートお よびケーブルを汚れや周辺光から保護する役割を果たします。

SFF モジュールへの接続を行う前に[、「設置の準備」\(](#page-0-0)P.B-1)を参照し、ポートおよびケーブル接続 に関する規定を確認してください。SFP モジュールの LC コネクタについては、「ケーブルおよびア ダプタの仕様」(P.C-4)を参照してください。

- ステップ **1** モジュール ポートと光ファイバ ケーブルからゴム製プラグを取り外し、再使用できるように保管して おきます。
- ステップ **2** SFP モジュール ポートに光ファイバ ケーブルの一端を挿入します。図 [B-35](#page-45-1) を参照してください。

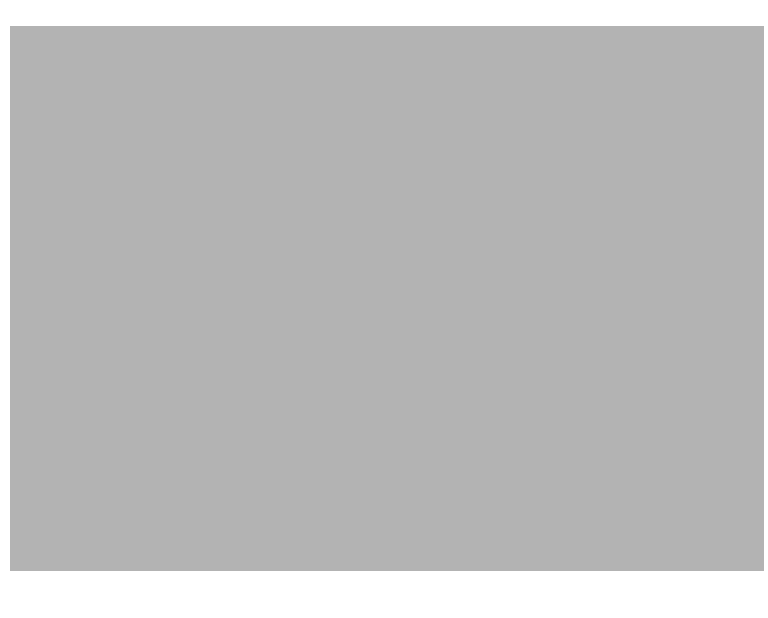

図 **B-37** 光ファイバ **SFP** モジュール ポートへの接続

**1** LC コネクタ

- ステップ **3** ケーブルのもう一端を、接続先装置の光ファイバ レセプタクルに取り付けます。
- ステップ **4** ポート ステータス LED を確認します。 スイッチと接続先装置がリンクを確立すると、LED はグリーンに点灯します。 STP がネットワーク トポロジを検出し、ループの有無を確認している間、LED はオレンジに点灯しま す。このプロセスには 30 秒ほどかかり、その後、ポート LED はグリーンに点灯します。

ポート LED が点灯しない場合、接続先装置が起動していない、ケーブルに問題がある、接続先装置の アダプタに問題があるといった理由が考えられます。ケーブルに関する問題の解決方法については、 第 3 章「トラブルシューティング」を参照してください。

ステップ **5** 必要に応じて、スイッチまたは接続先装置を再設定し、再起動します。

# <span id="page-48-0"></span>パワー コンバータへのスイッチの接続

Cisco IE 3000 スイッチはオプションの AC/DC パワー コンバータ(PWR-IE3000-AC)とともに使用 できます。

- ここでは、スイッチをパワー コンバータに接続するために必要な手順について説明します。
- **•** 「スイッチへのパワー [コンバータの取り付け」\(](#page-48-1)P.B-49)
- **•** 「DIN [レール、壁、またはラック](#page-51-0) アダプタへのパワー コンバータの取り付け」(P.B-52)
- **•** 「DC [電源クリップの接続」\(](#page-51-1)P.B-52)
- **•** 「AC 電源へのパワー [コンバータの接続」\(](#page-52-0)P.B-53)
- **•** 「DC 電源へのパワー [コンバータの接続」\(](#page-56-0)P.B-57)
- **•** 「パワー [コンバータへの電力の供給」\(](#page-58-1)P.B-59)

### <span id="page-48-1"></span>スイッチへのパワー コンバータの取り付け

スイッチにパワー コンバータを接続するには、次の手順を実行します。

 $\boldsymbol{A}$ 

警告 爆発の危険性:フィールド側の電源がオンになっている場合は、ケーブルを接続したり、接続を取り 外したりしないでください。電気アークが発生する可能性があります。これは、危険な場所への設置 中に爆発を引き起こす原因となります。電源が切断されているか、そのエリアが危険でないことを確 認してから、作業を進めてください。ステートメント 1081

ステップ **1** スイッチの左側面パネルの両側の真ん中をしっかりとつかんで外側に引いて取り外します。必要であれ ば、ドライバを使用して側面パネルを開けてください。図 [B-38](#page-49-0) を参照してください。

<span id="page-49-0"></span>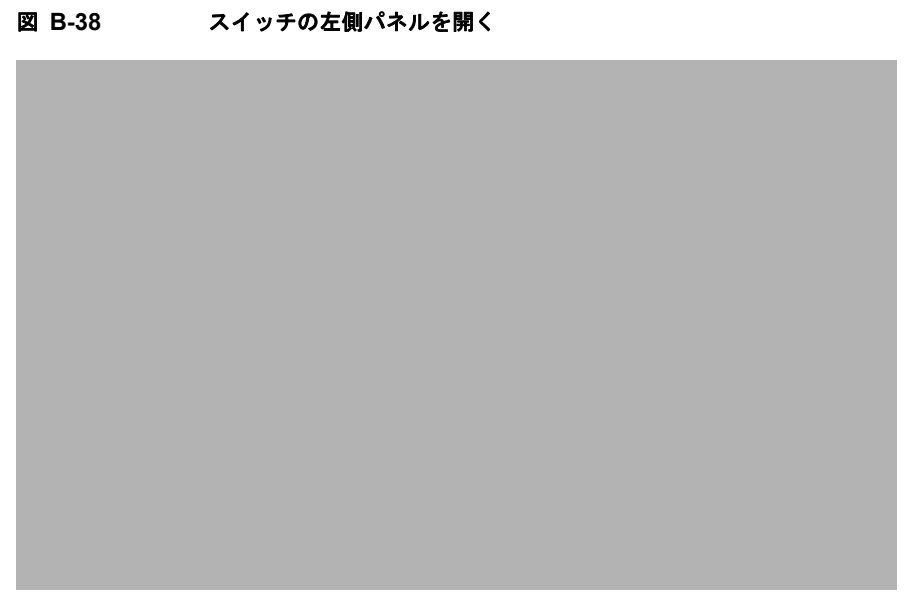

ステップ **2** 上部モジュール ラッチ(スイッチとパワー コンバータの上部)を押し上げ、下部モジュール ラッチ (スイッチおよびパワー コンバータの下部)を押し下げます。図 [B-39](#page-50-0) を参照してください。

<span id="page-50-0"></span>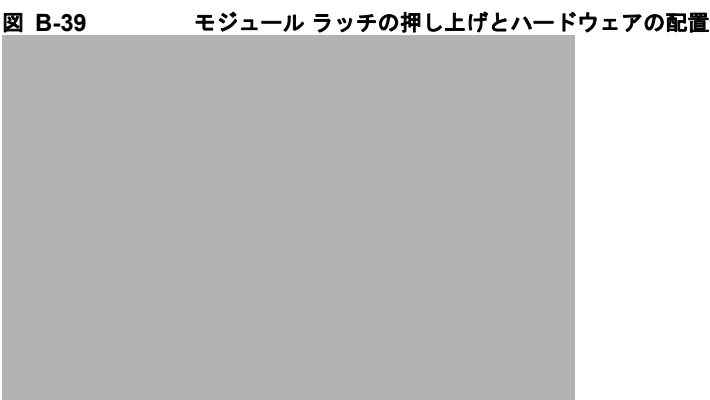

- ステップ **3** 電源モジュールがスイッチのくぼみ部分に収まるように、2 つのモジュールを一緒に配置します。
- ステップ **4** 上部モジュール ラッチを押し下げ、下部モジュール ラッチを押し上げて、パワー コンバータをスイッ チに固定します。図 [B-40](#page-50-1) を参照してください。

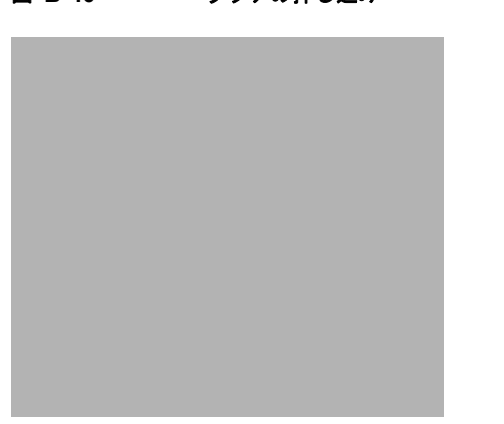

#### <span id="page-50-1"></span>図 **B-40** ラッチの押し込み

### <span id="page-51-0"></span>**DIN** レール、壁、またはラック アダプタへのパワー コンバータの取り付け

スイッチ モジュールの場合と同じように、DIN レール、壁、またはラックにパワー コンバータを取り 付けます。最初にパワー コンバータをスイッチに取り付けてから、スイッチ アセンブリ全体を DIN レール、壁、またはラック アダプタに設置します。詳細については[、「スイッチへのパワー](#page-48-1) コンバータ [の取り付け」\(](#page-48-1)P.B-49)、「スイッチの DIN [レールへの取り付け」\(](#page-26-0)P.B-27)[、「壁面へのスイッチの設置」](#page-30-0) ([P.B-31](#page-30-0))、また[は「ラックへのスイッチの設置」\(](#page-32-0)P.B-33)を参照してください。

A

警告 この装置は、「オープン タイプ」装置として提供されます。想定される環境条件に対応し、稼働中の 部品の取り扱いによる怪我を防止できるように設計されたラック内に取り付ける必要があります。 ラックの内部には、工具を使わないとアクセスできないようにする必要があります。

ラックは、**IP 54** または **NEMA type 4** の最小限のラック定格標準を満たしている必要があります。 ステートメント 1063

∕!∖

注意 スイッチ アセンブルがオーバーヒートしないように、スイッチ アセンブリの上部、下部、または両 側と他のデバイスの間に、最低でも3インチ (76.19 mm)のスペースを確保する必要があります。

### <span id="page-51-1"></span>**DC** 電源クリップの接続

DC 電源クリップは、パワー コンバータからスイッチ モジュールに DC 電源を接続する予備配線ケー ブルです。電源クリップは Pwr A コネクタを使用するため、そのコネクタでアラーム接続を使用する ことはできません。

パワー コンバータからスイッチ モジュールに DC 電源を接続するには、次の手順を実行します。

- ステップ **1** パワー コンバータ アクセサリ キットで、DC 電源を見つけます。
- ステップ **2** 2 ピン コネクタがパワー コンバータ上にあり、4 ピン コネクタがスイッチ Pwr A コネクタ上にあるよ うに電源クリップを配置し、電源クリップをこれらの 2 つのコネクタ内にスライドさせます。図 [B-41](#page-52-1) を参照してください。

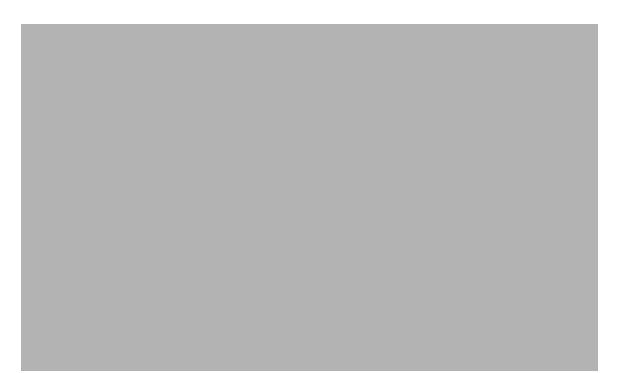

<span id="page-52-1"></span>図 **B-41** パワー コンバータ **DC** 出力端末ブロックへの配線の接続

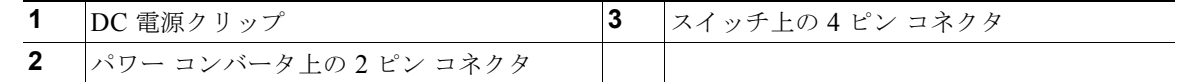

#### ステップ **3** ラチェット トルク フラットヘッド ドライバを使用して、非脱落型ネジを 2 インチ ポンドで締め付けま す。

注意 電源およびリレー コネクタの非脱落型ネジを締めすぎないように注意してください。トルクが2イ ンチ ポンドを超えてはなりません。

### <span id="page-52-0"></span>**AC** 電源へのパワー コンバータの接続

ここでは、AC 電源にパワー コンバータを接続するために必要な手順について説明します。

- **•** 「AC [電源コードの準備」\(](#page-52-2)P.B-53)
- **•** 「パワー コンバータへの AC [電源コードの接続」\(](#page-53-0)P.B-54)

#### <span id="page-52-2"></span>**AC** 電源コードの準備

パワー コンバータを AC 電源に接続するには、標準 18 ゲージの終端のない AC 電源コードが必要で す。図 [B-42](#page-53-1) を参照してください。電源コード コネクタ タイプは国によって異なります。電源コード のカラー コードも、国によって異なります。表 [2-2](#page-53-2) を参照してください。

(注) 最低温度 167 °F (75 °C) の定格で、銅製コンダクタのみを使用してください。

#### <span id="page-53-2"></span>表 **2-2 AC** 電源の配線色の規定

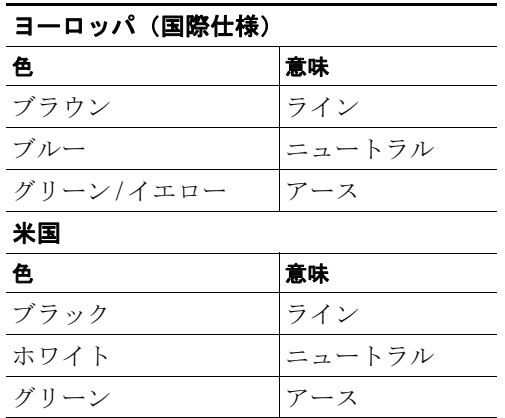

パワー コンバータに接続する AC 電源コードを準備するために、内部電線の絶縁体を 0.25 インチ(6.3 mm) ± 0.02 インチ (0.5 mm) だけ剥がします。図 [B-42](#page-53-1) を参照してください。

#### <span id="page-53-1"></span>図 **B-42 AC** 電源コードの準備

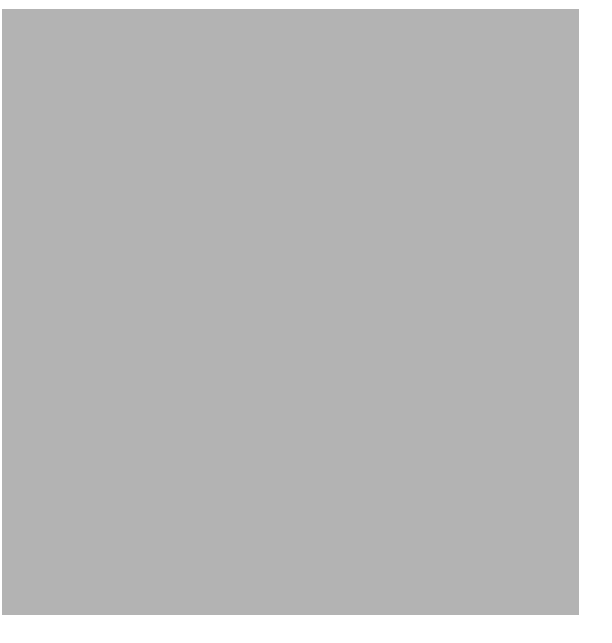

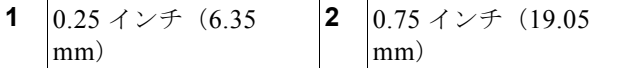

### <span id="page-53-0"></span>パワー コンバータへの **AC** 電源コードの接続

パワー コンバータに AC 電源コードを接続するには、次の手順を実行します。

⁄^

注意 AC 電源は AC 分岐回路専用である必要があります。各分岐回路は、専用の2極回路ブレーカーで 保護する必要があります。

$$
\frac{\triangle}{\pm\widehat{\pi}}
$$

注意 ライン、ニュートラル、および接地接続の配線が完了するまで、AC コンセントにコードを差し込 まないでください。

ステップ **1** プラスティック カバーを入力電源端子から取り外し、脇に置いておきます。図 [B-43](#page-54-0) を参照してくださ い。

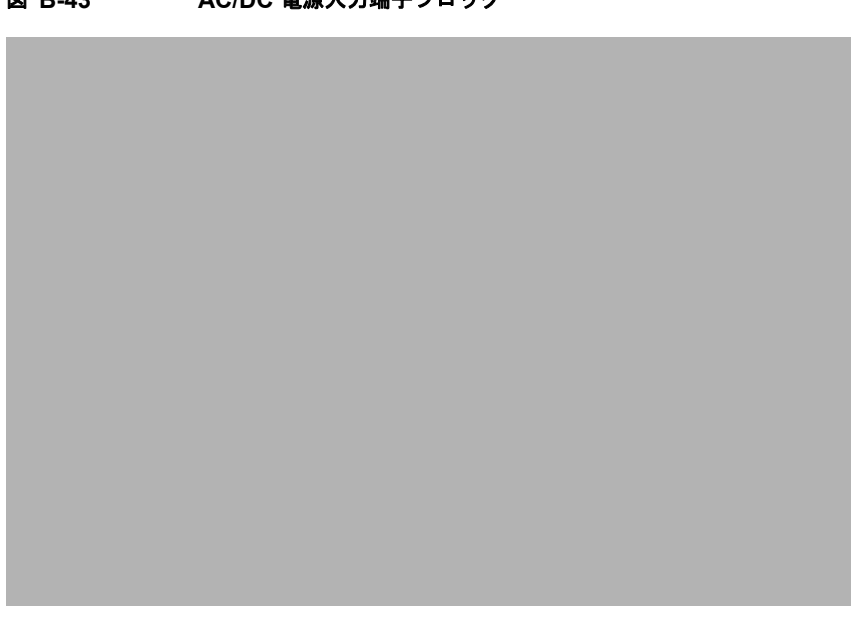

<span id="page-54-0"></span>**図 B-43 AC/DC 雷猫入力端子ブロック** 

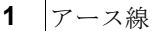

ステップ **2** パワー コンバータのアース線の接続に、露出したアース線を挿入します。コネクタからは、絶縁体に 覆われた導線のみが出ているようにします。図 [B-44](#page-55-0) を参照してください。

<span id="page-55-0"></span>図 **B-44** パワー コンバータへの **AC** 電源の接続

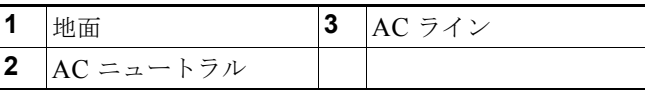

ステップ **3** アース線の端子ブロックのネジを締めます。

 $\underbrace{\blacklozenge}$ 

- (注) トルクが 10 インチ ポンドを超えてはなりません。
- ステップ **4** ラインおよびニュートラルの導線を、端末ブロックのラインとニュートラル接続に挿入します。 図 [B-44](#page-55-0)を参照してください。リード線が見えないことを確認してください。コネクタからは、*絶縁体* に覆われた導線のみが出ているようにします。
- ステップ **5** ラインおよびニュートラル端子ブロックのネジを締めます。

 $\frac{\sqrt{2}}{2}$ 

(注) トルクが 10 インチ ポンドを超えてはなりません。

- ステップ **6** 端子ブロックを覆っているプラスチック カバーを交換します。
- ステップ **7** AC 電源コードのもう一方の端を AC コンセントに接続します。

### <span id="page-56-0"></span>**DC** 電源へのパワー コンバータの接続

パワー コンバータを DC 電源に接続することもできます。パワー コンバータはスイッチに必要な 24 VDC に電源の電圧を対応させます。

パワー コンバータを DC 電源に接続するには、次の手順を実行します。

 $\begin{picture}(180,170) \put(0,0){\line(1,0){10}} \put(10,0){\line(1,0){10}} \put(10,0){\line(1,0){10}} \put(10,0){\line(1,0){10}} \put(10,0){\line(1,0){10}} \put(10,0){\line(1,0){10}} \put(10,0){\line(1,0){10}} \put(10,0){\line(1,0){10}} \put(10,0){\line(1,0){10}} \put(10,0){\line(1,0){10}} \put(10,0){\line(1,0){10}} \put(10,0){\line$ 

(注) 最低温度 167 °F (75 °C) の定格で、銅製コンダクタのみを使用してください。

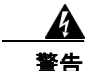

#### 警告 ラック外部の周囲温度より 86 °F(30 °C)高い状態に適したツイスト ペア導線を使用してください。 ステートメント 1067

- ステップ **1** パワー コンバータをアースに接続するのに十分な長さになるように、より銅線の単一の長さを計測し ます。配線色は、使用する国によって異なる場合があります。 パワー コンバータからアースに接続する場合、Belden 製の部品番号 9912 または同等品など、シール ドされた 18 AWG より銅線を使用します。
- ステップ **2** パワー コンバータを DC 電源に接続するのに十分な長さになるように、ツイスト ペア銅線の長さを計 測します。 パワー コンバータから DC 電源への DC 接続の場合、Belden 製の部品番号 9344 または同等品など、 18-AWG のツイスト ペア銅線を使用します。
- ステップ **3** 18 ゲージ用のワイヤ ストリッパを使用して、アース線とツイスト ペア ワイヤの両端を 0.25 インチ (6.3 mm)± 0.02 インチ(0.5 mm)だけ剥がします。0.27 インチ(6.8 mm)を超える絶縁体を導線か らはがさないようにしてください。推奨されている長さ以上に被覆をはがすと、設置後に電源およびリ レー コネクタからむき出しの導線がはみ出る可能性があります。図 [B-9](#page-17-0) を参照してください。
- ステップ **4** より銅線のもう一方の端をアース バス、接地された DIN レール、接地されたベア ラックなどの接地さ れたむき出しの金属面に取り付けます。
- ステップ **5** むき出しになったアース線のもう一方の端を、パワー コンバータ端末ブロックのアース線接続に挿入 します。コネクタからは*絶縁体*に*覆われた*導線だけが出ているようにする必要があります。図 [B-45](#page-57-0) を 参照してください。
- ステップ **6** アース線の接続端子ブロックのネジを締めます。

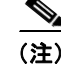

(注) トルクが 10 インチ ポンドを超えてはなりません。

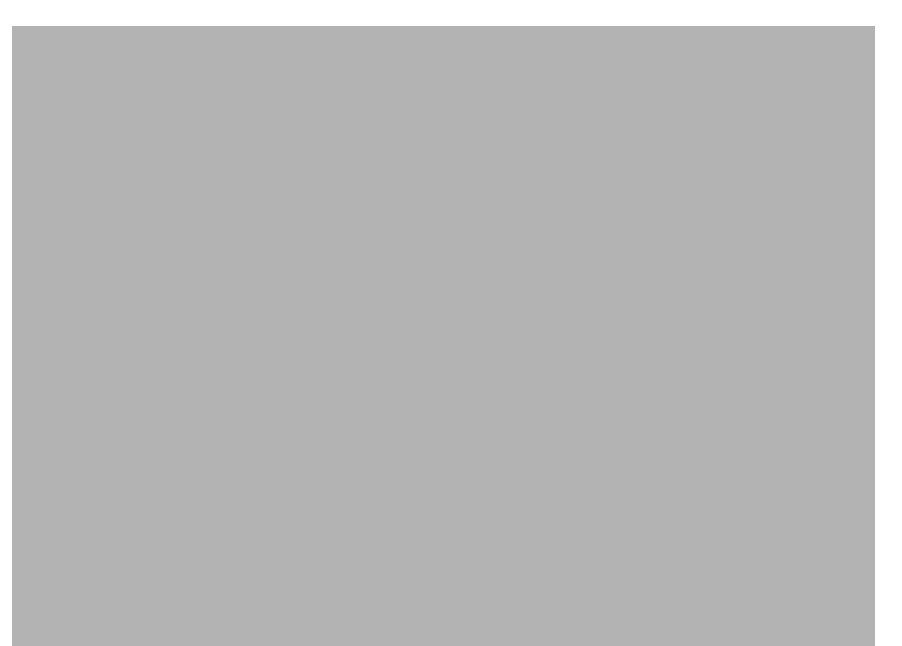

<span id="page-57-0"></span>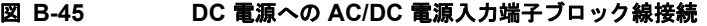

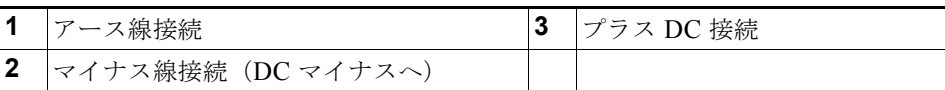

A

#### 警告 **DC** 入力電源装置から露出した導線が伸びていると、感電を引き起こす可能性があります。**DC** 入力 電源線の露出部分が電源およびリレー コネクタからはみ出ていないことを確認してください。ステー トメント 122

- ステップ **7** ツイスト ペア線を端末ブロック線とニュートラル接続に挿入します。リード線(図 [B-45](#page-57-0) で番号 1 のラ ベルが付けられているもの)をニュートラル線接続に挿入し、リード線(図 [B-45](#page-57-0) で番号 2 のラベルが 付けられているもの)をライン接続に挿入します。コネクタからは、絶縁体に覆われた導線のみが出て いるようにします。図 [B-45](#page-57-0) を参照してください。
- ステップ **8** ラインおよびニュートラル端子ブロックのネジを締めます。

 $\overline{\mathscr{C}}$ 

(注) トルクが 10 インチ ポンドを超えてはなりません。

ステップ **9** 赤色の線を DC 電源のプラス ポールに接続し、黒色の線をマイナス ポールに接続します。各ポールの 限流フューズが少なくとも定格 600 VAC/DC (KLKD Midget フューズなど)であることを確認しま す。

### <span id="page-58-1"></span>パワー コンバータへの電力の供給

AC コンセントまたは DC 制御回線の回線ブレーカをオンの位置まで動かします。

パワー コンバータ前面パネルの LED は、ユニットが正常に動作している場合はグリーンになります。 ユニットに電力が供給されていないか、正常に動作していない場合、LED はオフになります。電力が 供給されると、電源投入時自己診断テスト(POST)という一連のテストが自動的に実行され、スイッ チが正常に機能しているかどうかが確認されます。POST 結果の判別方法については、「[POST](#page-24-1) 結果の [確認」\(](#page-24-1)P.B-25)を参照してください。

# <span id="page-58-0"></span>次の作業

デフォルト設定で十分な場合は、これ以上のスイッチの設定作業は必要ありません。デフォルト設定 は、次のいずれかの管理オプションを使用して変更できます。

- **•** スイッチのメモリ内にあるデバイス マネージャを起動して、個々のスタンドアロン スイッチを管 理します。これは使いやすい Web インターフェイスで、簡単な設定とモニタリングが可能です。 デバイス マネージャには、Web ブラウザを介して、ネットワーク上のどこからでもアクセスでき ます。詳細については、スイッチのクイック スタート ガイドとデバイス マネージャのオンライン ヘルプを参照してください。
- **•** Cisco Network Assistant アプリケーションを起動します(詳細については『*Getting Started with Cisco Network Assistant*』ガイドを参照してください)。この GUI により、スイッチ クラスタまた は個別のスイッチの設定とモニタができます。
- **•** CLI を使用して、コンソールからスイッチを個別のスイッチとして設定します。CLI の使用の詳細 については、Cisco.com のコマンド リファレンスを参照してください。
- **•** Cisco View アプリケーションなどの SNMP(簡易ネットワーク管理プロトコル)アプリケーショ ンを起動します。
- **•** Common Industrial Protocol(CIP)管理ツールを起動します。CIP ベースのツールを使用すれば、 工業オートメーション システム全体を管理できます。